# Good Relationships

# The Spring Data Neo4j Guide Book

2.0.0.M1

Copyright © 2010 - 2011 Michael Hunger, David Montag

Copies of this document may be made for your own use and for distribution to others, provided that you do not charge any fee for such copies and further provided that each copy contains this Copyright Notice, whether distributed in print or electronically. Copyright 2010-2011 Neo Technology

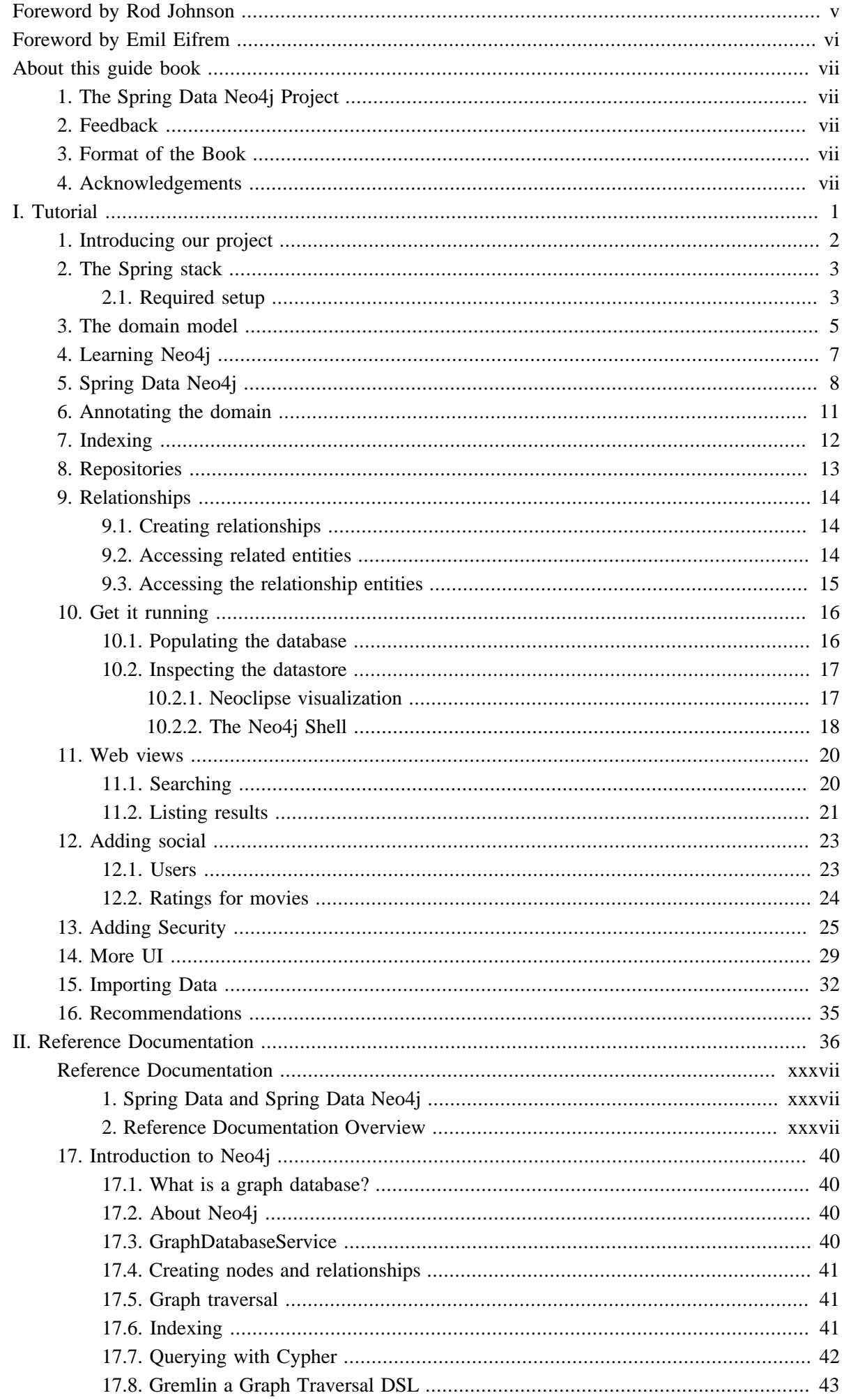

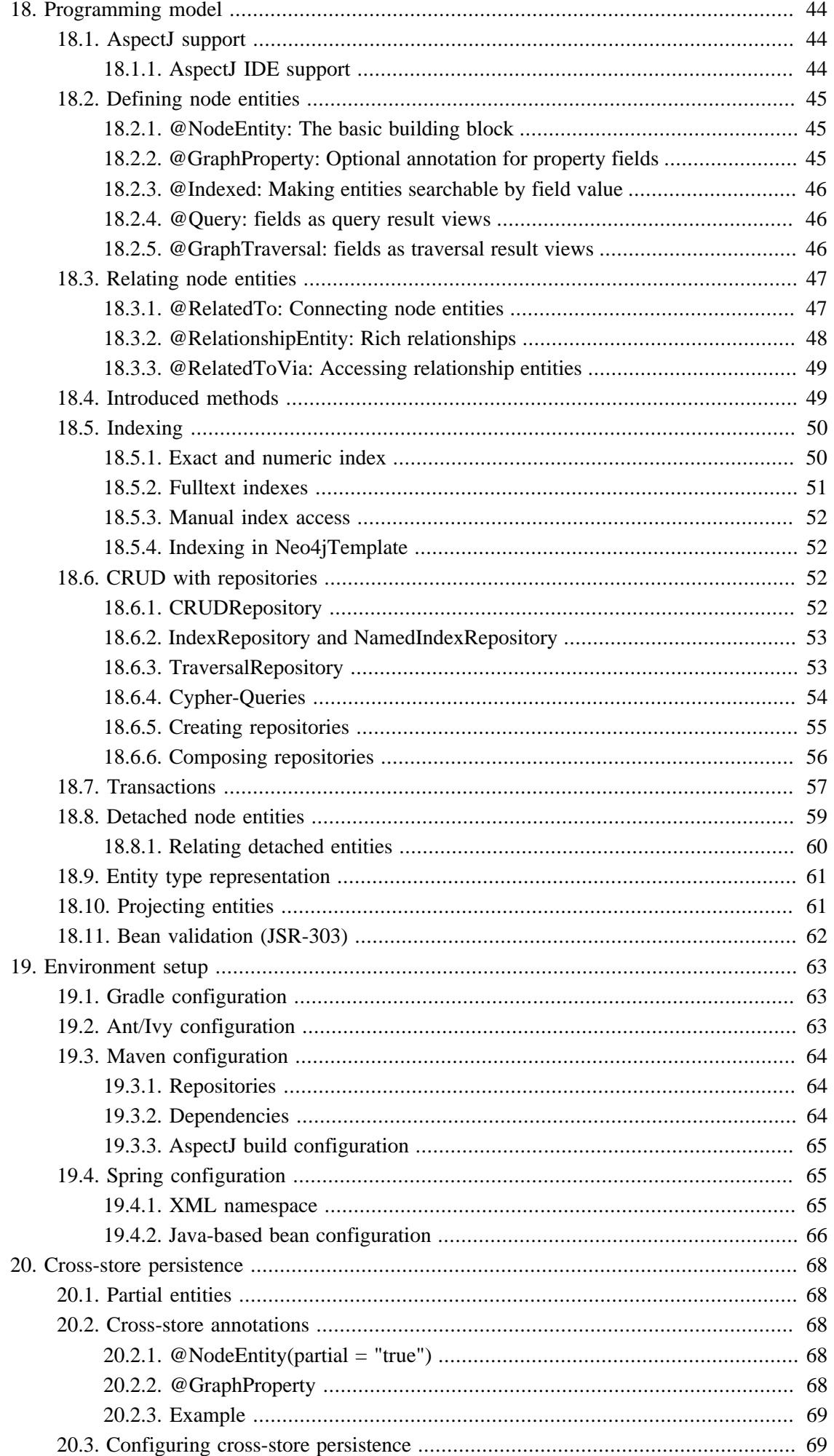

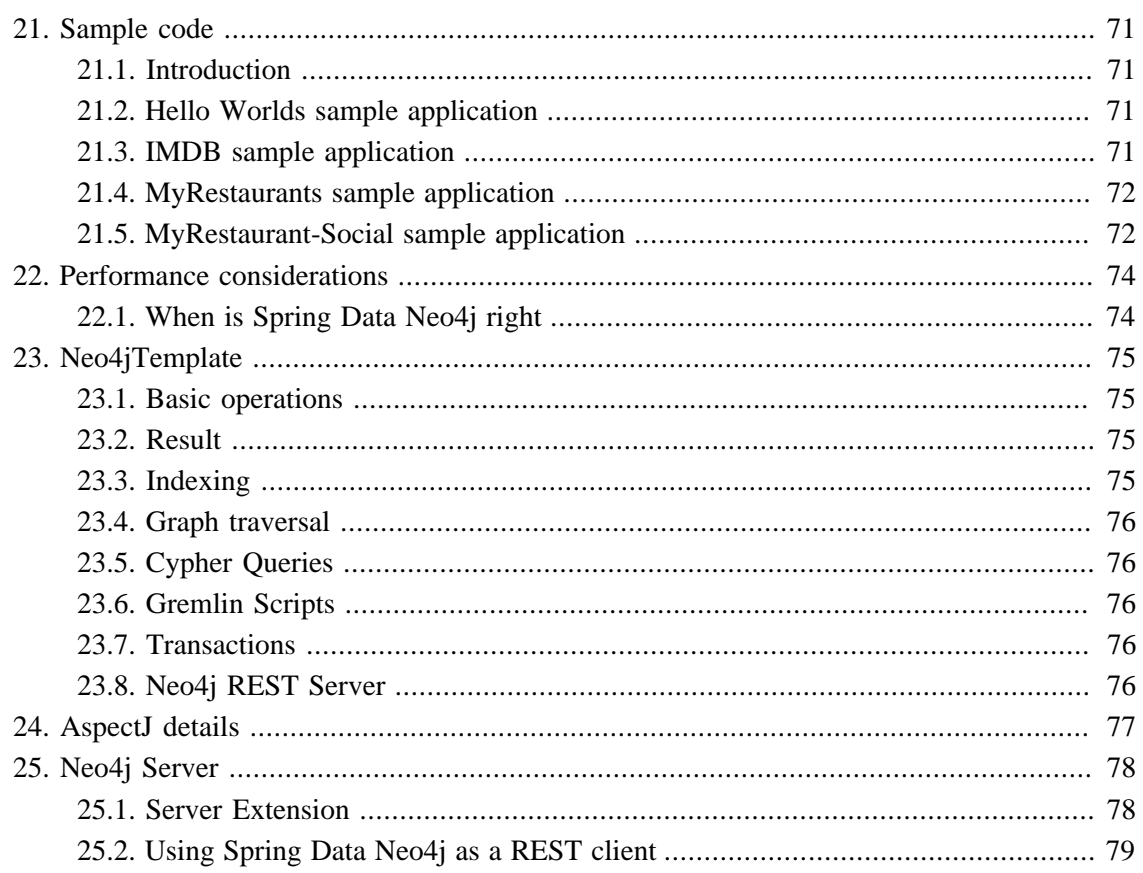

# <span id="page-4-0"></span>**Foreword by Rod Johnson**

I'm excited about Spring Data Neo4j for several reasons.

First, this project is in a very important space. We are in an era of transition. A very few years ago, a relational database was a given for storing nearly all the data in nearly all applications. While relational databases remain important, new application requirements and massive data proliferation have prompted a richer choice of data stores. Graph databases have some very interesting strengths, and Neo4j is proving itself valuable in many applications. It's a choice you should add to your toolbox.

Second, Spring Data Neo4j is an innovative project, which makes it easy to work with one of the most interesting new data stores. Unfortunately, the proliferation of new data stores has not been matched by innovation in programming models to work with them. Ironically, just after modern ORM mapping made working with relational data in Java relatively easy, the data store disruption occurred, and developers were back to square one: struggling once more with clumsy, low level APIs. Working with most non-relational technologies is overly complex and imposes too much work on developers. Spring Data Neo4j makes working with Neo4j amazingly easy, and therefore has the potential to make you more successful as a developer. Its use of AspectJ to eliminate persistence code from your domain model is truly innovative, and on the cutting edge of today's Java technologies.

Third, I'm excited about Spring Data Neo4j for personal reasons. I no longer get to write code as often as I would like. My initial convictions that Spring and AspectJ could both make building applications with Neo4j dramatically easier and cross-store object navigation possible gave me an excuse for a much-needed coding binge early in 2010. This led to a prototype of what became Spring Data Neo4j at times written paired with Emil. I'm sure the vast majority of my code has long since been replaced (probably for the better) by coders who aren't rusty — thanks Michael and Thomas! — but I retain my pleasant memories.

Finally, Spring Data Neo4j is part of the broader Spring Data project: one of the key areas in which Spring is innovating to help meet new application requirements. I encourage you to explore Spring Data, and — better still — become involved in the community and contribute.

Enjoy the Spring Data Neo4j book, and happy coding!

Rod Johnson, Founder, Spring and SVP, Application Platform, VMware

# <span id="page-5-0"></span>**Foreword by Emil Eifrem**

"Spring is the most popular middleware on the planet," I thought to myself as I walked up to Rod Johnson in late 2009 at the JAOO conference in Aarhus, Denmark. Rod had just given an introductory presentation about Spring Roo and when he was done I told him "Great talk. You're clearly building a stack for the future. What about support for non-relational databases?"

We started talking and quickly agreed that NOSQL will play an important role in emerging stacks. Now, a year and half later, Spring Data Neo4j is available in its first stable release and I'm blown away by the result. Never before in any environment, in any programming framework, in any stack, has it been so easy and intuitive to tap into the power of a graph database like Neo4j. It's a testament to the efforts by an awesome team of four hackers from Neo Technology and VMware: Michael Hunger, David Montag, Thomas Risberg and Mark Pollack.

The Spring framework revolutionized how we all wrote enterprise Java applications and today it's used by millions of enterprise developers. Graph databases also stand out in the NOSQL crowd when it comes to enterprise adoption. You can find graph databases used in areas as diverse as network management, fraud detection, cloud management, anything with social data, geo and location services, master data management, bioinformatics, configuration databases, and much more.

Spring developers deserve access to the best tools available to solve their problem. Sometimes that's a relational database accessed through JPA. But more often than not, a graph database like Neo4j is the perfect fit for your project. I hope that Spring Data Neo4j will give you access to the power and flexibility of graph databases while retaining the familiar productivity and convenience of the Spring framework.

Enjoy the Spring Data Neo4j guide book and welcome to the wonderful world of graph databases!

Emil Eifrem, CEO of Neo Technology

# <span id="page-6-0"></span>**About this guide book**

## **1. The Spring Data Neo4j Project**

Welcome to the Spring Data Neo4j Guide Book. Thank you for taking the time to get an in depth look into [Spring Data Neo4j.](http://spring.neo4j.org) This project is part of the [Spring Data project](http://springsource.org/spring-data), which brings the convenient programming model of the Spring Framework to modern NOSQL databases. Spring Data Neo4j, as the name alludes to, aims to provide support for the graph database Neo4i.

## **2. Feedback**

It was written by developers for developers. Hopefully we've created a guide that is well received by our peers.

If you have any feedback on Spring Data Neo4j or this book, please provide it via the [SpringSource](http://spring.neo4j.org/issues) [JIRA](http://spring.neo4j.org/issues), the [SpringSource NOSQL Forum](http://spring.neo4j.org/discussion), [github comments or issues,](http://github.com/SpringSource/spring-data-neo4j/issues) or the [Neo4j mailing list.](http://neo4j.org/community/list/)

## **3. Format of the Book**

This book is presented as a [duplex book](http://martinfowler.com/bliki/DuplexBook.html), a term coined by Martin Fowler. A duplex book consists of at least two parts. The first part is an easily accessible tutorial or narrative that gives the reader an overview of the topics contained in the book. It contains lots of examples and discussion topics. This part of the book is highly suited for cover-to-cover reading.

We chose a tutorial describing the creation of a web application that allows movie enthusiasts to find their favorite movies, rate them, connect with fellow movie geeks, and enjoy social features such as recommendations. The application is running on Neo4j using Spring Data Neo4j and the well-known Spring Web Stack.

The second part of the book is the classic reference documentation, containing detailed information about the library. It discusses the programming model, the underlying assumptions, and internals, as well as the APIs for the object-graph mapping. The reference documentation is typically used to look up concrete bits of information, or to drill down into certain topics. For hackers wanting to really delve into Spring Data Neo4j, it can of course also be read cover-to-cover.

## **4. Acknowledgements**

We would like to thank everyone who contributed to this book, especially Mark Pollack and Thomas Risberg, the leads of the Spring Data Project, who helped a lot during the development of the library as well as sharing great feedback about the book. Also Oliver Gierke, our local German VMWare/SpringSource engineer, who invested a lot of time discussing various aspects of the library as well as providing the superb foundations for the Spring Data Repositories. We tortured Andy Clement, the AspectJ project lead, with many questions and issues around our advanced AspectJ usage which caused some headaches. He always quickly solved our issues and gave us excellent answers.

We also appreciate very much the foresight of Rod Johnson and Emil Eifrem to initiate the project, and now also providing great forewords. Their leadership inspired collaboration between the engineering teams at SpringSource and Neo Technology, a tremendous help during the making of Spring Data Neo4j.

Last but not least we thank our vibrant community, both in the Spring Forums as well as on the Neo4j Mailing list and on many other places on the internet for giving us feedback, reporting issues and suggesting improvements. Without that important feedback we wouldn't be where we are today. Especially Jean-Pierre Bergamin and Alfredas Chmieliauskas provided exceptional feedback and contributions.

Enjoy the book!

# **Part I. Tutorial**

<span id="page-8-0"></span>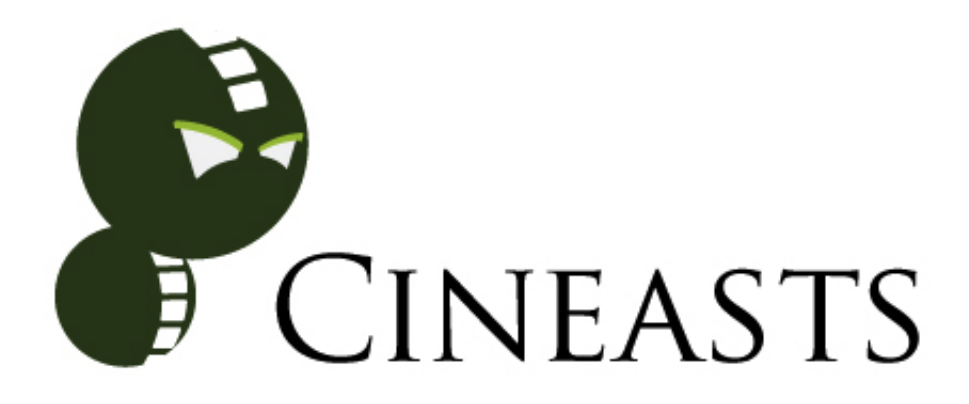

The first part of the book provides a tutorial that walks through the creation of a complete web application called cineasts.net, built with Spring Data Neo4j. Cineasts are people who love movies, and the site is a gathering place for moviegoers. For cineasts.net we decided to add a social aspect to the rating of movies, allowing friends to share their scores and get recommendations for new friends and movies.

The tutorial takes the reader through the steps necessary to create the application. It provides the configuration and code examples that are needed to understand what's happening in Spring Data Neo4j. The complete source code for the app is available on [Github.](http://spring.neo4j.org/cineasts)

## <span id="page-9-0"></span>**Chapter 1. Introducing our project**

### **Allow me to introduce Cineasts.net**

Once upon a time we wanted to build a social movie database. At first there was only the name: Cineasts, the cinema enthusiasts who have a burning passion for movies. So we went ahead and bought the domain [cineasts.net,](http://cineasts.net) and so the project was almost done.

We had some ideas about the domain model too. There would obviously be actors playing roles in movies. We also needed someone to rate the movies - enter the cineast. And cineasts being the social people they are, they wanted to make friends with other fellow cineasts. Imagine instantly finding someone to watch a movie with, or share movie preferences with. Even better, finding new friends and movies based on what you and your friends like.

When we looked for possible sources of data, IMDB was our first stop. But they're a bit expensive for our taste, charging \$15k USD for data access. Fortunately, we found [TheMoviedb.org](http://themoviedb.org) which provides user-generated data for free. They also have liberal terms and conditions, and a nice API for retrieving the data.

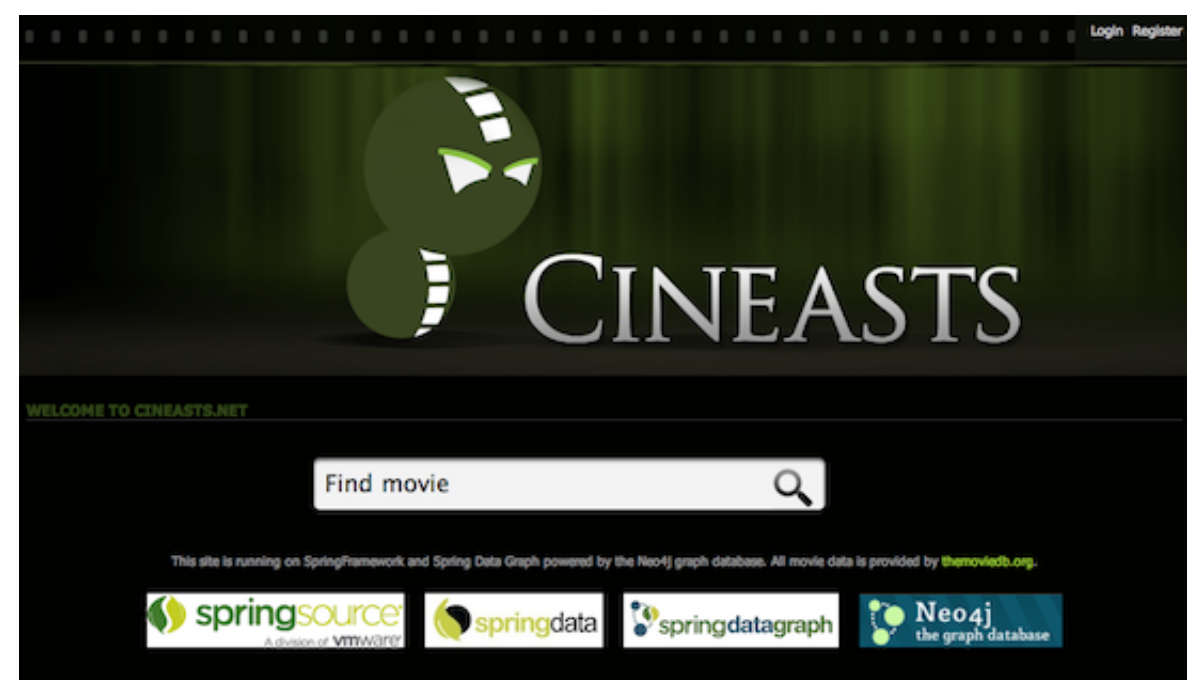

We had many more ideas, but we wanted to get something out there quickly. Here is how we envisioned the final website:

## <span id="page-10-0"></span>**Chapter 2. The Spring stack**

Being Spring developers, we naturally choose components from the Spring stack to do all the heavy lifting. After all, we have the concept etched out, so we're already halfway there.

What database would fit both the complex network of cineasts, movies, actors, roles, ratings, and friends, while also being able to support the recommendation algorithms that we had in mind? We had no idea.

But hold your horses, there is this new Spring Data project, started in 2010, which brings the convenience of the Spring programming model to NOSQL databases. That should be in line with what we already know, providing us with a quick start. We had a look at the list of projects supporting the different NOSQL databases out there. Only one of them mentioned the kind of social network we were thinking of - Spring Data Neo4j for the Neo4j graph database. Neo4j's slogan of "value in relationships" and the accompanying docs looked like what we needed. We decided to give it a try.

## **2.1. Required setup**

To set up the project we created a public github account and began setting up the infrastructure for a spring web project using Maven as the build system. So we added the dependencies for the Spring Framework libraries, added the web.xml for the DispatcherServlet, and the applicationContext.xml in the webapp directory.

#### **Example 2.1. Project pom.xml**

```
<properties>
    <spring.version>3.0.6.RELEASE</spring.version>
</properties>
<dependencies>
<dependency>
    <groupId>org.springframework</groupId>
    <!-- abbreviated for all the dependencies -->
    <artifactId>spring-(core,context,aop,aspects,tx,webmvc)</artifactId>
    <version>${spring.version}</version>
</dependency>
<dependency>
    <groupId>org.springframework</groupId>
    <artifactId>spring-test</artifactId>
    <version>${spring.version}</version>
    <scope>test</scope>
</dependency>
</dependencies>
<build><plugins>
 <plugin>
  <groupId>org.mortbay.jetty</groupId>
  <artifactId>jetty-maven-plugin</artifactId>
  <version>7.1.2.v20100523</version>
  <configuration>
     <webAppConfig>
       <contextPath>/</contextPath>
     </webAppConfig>
  </configuration>
 </plugin>
</plugins></build>
```
#### **Example 2.2. Project web.xml**

```
<listener>
    <listener-class>org.springframework.web.context.ContextLoaderListener</listener-class>
</listener>
<servlet>
    <servlet-name>dispatcherServlet</servlet-name>
    <servlet-class>org.springframework.web.servlet.DispatcherServlet</servlet-class>
    <load-on-startup>1</load-on-startup>
</servlet>
<servlet-mapping>
    <servlet-name>dispatcherServlet</servlet-name>
    <url-pattern>/</url-pattern>
</servlet-mapping>
```
With this setup in place we were ready for the first spike: creating a simple MovieController showing a static view. See the Spring Framework documentation for information on doing this.

#### **Example 2.3. Project applicationContext.xml**

```
<?xml version="1.0" encoding="UTF-8" standalone="no"?>
<beans xmlns="http://www.springframework.org/schema/beans"
    xmlns:context="http://www.springframework.org/schema/context"
    xmlns:tx="http://www.springframework.org/schema/tx"
    xsi:schemaLocation="
 http://www.springframework.org/schema/beans
 http://www.springframework.org/schema/beans/spring-beans-3.0.xsd
 http://www.springframework.org/schema/tx
 http://www.springframework.org/schema/tx/spring-tx-3.0.xsd
 http://www.springframework.org/schema/context
 http://www.springframework.org/schema/context/spring-context-3.0.xsd">
 <context:annotation-config/>
 <context:spring-configured/>
 <context:component-scan base-package="org.neo4j.cineasts">
     <context:exclude-filter type="annotation" expression="org.springframework.stereotype.Controller"/>
 </context:component-scan>
 <tx:annotation-driven mode="aspectj"/>
</beans>
```
#### **Example 2.4. Project dispatcherServlet-servlet.xml**

```
<mvc:annotation-driven/>
<mvc:resources mapping="/images/**" location="/images/"/>
<mvc:resources mapping="/resources/**" location="/resources/"/>
<context:component-scan base-package="org.neo4j.cineasts.controller"/>
<br />
<br />
d="viewResolver" class="org.springframework.web.servlet.view.InternalResourceViewResolver" p:pr
<tx:annotation-driven mode="aspectj"/>
```
We spun up Tomcat in STS with the App and it worked fine. For completeness we also added Jetty to the config and tested it by invoking mvn jetty:run to see if there were any obvious issues with the config. It all seemed to work just fine.

## <span id="page-12-0"></span>**Chapter 3. The domain model**

## **Setting the stage**

We wanted to outline the domain model before diving into library details. We also looked at the data model of the TheMoviedb.org data to confirm that it matched our expectations.

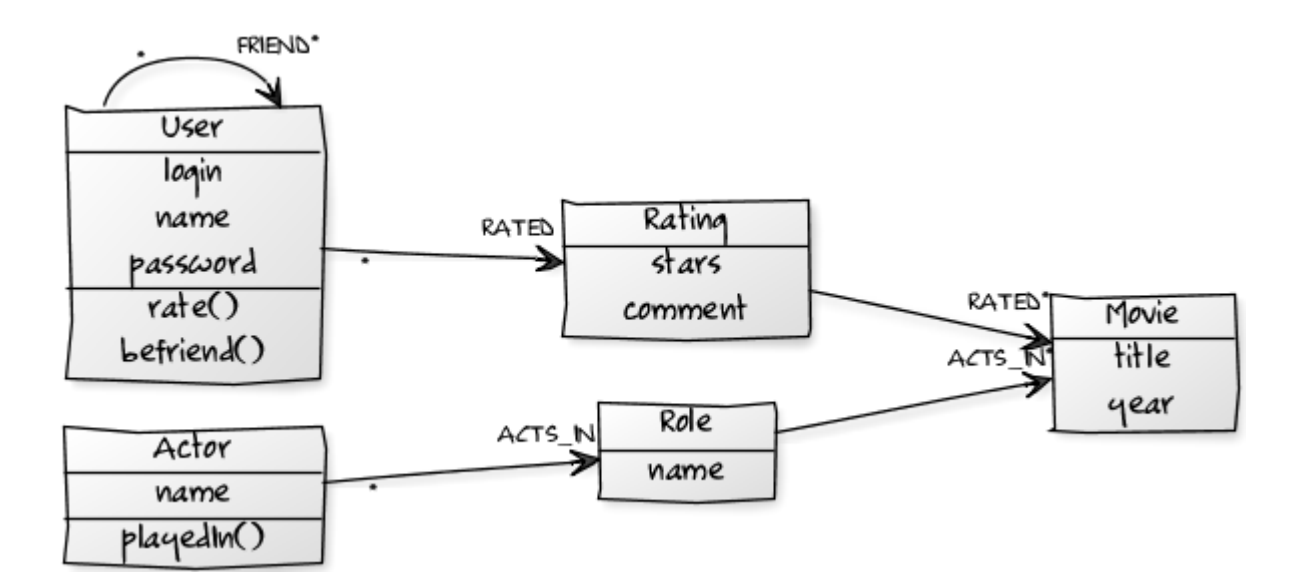

In Java code this looks pretty straightforward:

#### **Example 3.1. Domain model**

```
class Movie {
     int id;
     String title;
     int year;
    Set<Role> cast;
}
class Actor {
    int id;
     String name;
     Set<Movie> filmography;
     Role playedIn(Movie movie, String role) { ... }
}
class Role {
    Movie movie;
     Actor actor;
     String role;
}
class User {
     String login;
     String name;
     String password;
    Set<Rating> ratings;
     Set<User> friends;
     Rating rate(Movie movie, int stars, String comment) { ... }
     void befriend(User user) { ... }
}
class Rating {
     User user;
     Movie movie;
     int stars;
     String comment;
}
```
Then we wrote some simple tests to show that the basic design of the domain is good enough so far. Just creating a movie populating it with actors and having it rated by a user and its friends.

## <span id="page-14-0"></span>**Chapter 4. Learning Neo4j**

### **Graphs ahead**

Now we needed to figure out how to store our chosen domain model in the chosen database. First we read up about graph databases, in particular our chosen one, [Neo4j.](http://neo4j.org) The Neo4j data model consists of nodes and relationships, both of which can have key/value-style properties. Relationships are first-class citizens in Neo4j, meaning we can link together nodes into semantically rich networks. This really appealed to us. Then we found that we were also able to [index nodes and relationships](http://docs.neo4j.org/chunked/snapshot/indexing.html) by {key, value} pairs. We also found that we could traverse relationships both imperatively using the core API, and declaratively using a query-like [Traversal Description](http://wiki.neo4j.org/content/Traversal_Framework). Besides those programmatic traversals there was the new and shiny query language called "Cypher" and an interesting looking DSL named Gremlin. So lots of ways of working with the graph.

We also learned that Neo4j is fully transactional and therefore upholds [ACID](http://en.wikipedia.org/wiki/ACID) guarantees for our data. Durability is actually a good thing and we didn't have to scale to trillions of users and movies yet. This is unusual for NOSQL databases, but easier for us to get our head around than non-transactional eventual consistency. It also made us feel safe, though it also meant that we had to manage transactions. Something to keep in mind for later.

We started out by doing some prototyping with the Neo4j core API to get a feeling for that. And also to see, what the domain might look like when it's saved in the graph database. After adding the Maven dependency for Neo4j, we were ready to go.

#### **Example 4.1. Neo4j Maven dependency**

```
<dependency>
    <groupId>org.neo4j</groupId>
    <artifactId>neo4j</artifactId>
    <version>1.5.M02</version>
</dependency>
```
#### **Example 4.2. Neo4j core API (transaction code omitted)**

```
enum RelationshipTypes implements RelationshipType { ACTS_IN };
GraphDatabaseService gds = new EmbeddedGraphDatabase("/path/to/store");
Node forrest=gds.createNode();
forrest.setProperty("title","Forrest Gump");
forrest.setProperty("year",1994);
gds.index().forNodes("movies").add(forrest,"id",1);
Node tom=gds.createNode();
tom.setProperty("name","Tom Hanks");
Relationship role=tom.createRelationshipTo(forrest,ACTS_IN);
role.setProperty("role","Forrest");
Node movie=gds.index().forNodes("movies").get("id",1).getSingle();
assertEquals("Forrest Gump", movie.getProperty("title"));
for (Relationship role: movie.getRelationships(ACTS_IN,INCOMING)) {
    Node actor=role.getOtherNode(movie);
    assertEquals("Tom Hanks", actor.getProperty("name"));
     assertEquals("Forrest", role.getProperty("role"));
}
```
## <span id="page-15-0"></span>**Chapter 5. Spring Data Neo4j**

## **Conjuring magic**

So far it had all been pure Spring Framework and Neo4j. However, using the Neo4j code in our domain classes polluted them with graph database details. For this application, we wanted to keep the domain classes clean. Spring Data Neo4j promised to do the heavy lifting for us, so we continued investigating it.

One of the mapping modes of Spring Data Neo4j depends heavily on AspectJ, see [Chapter 24,](#page-84-0) *AspectJ [details](#page-84-0)*. Via the SpringFramework we were already used to Aspects doing the work behind the scenes in lots of places, so we were not afraid. Some parts of our classes would get new behavior, but it would not be visible in our code. The upside of this is that you get rid of a lot of boilerplate code.

The first step was to configure Maven:

#### **Example 5.1. Spring Data Neo4j Maven configuration**

```
<properties>
    <aspectj.version>1.6.12.RELEASE</aspectj.version>
</properties>
<dependency>
  <groupId>org.springframework.data</groupId>
  <artifactId>spring-data-neo4j-aspects</artifactId>
  <version>2.0.0.RC1</version>
</dependency>
<dependency>
    <groupId>org.aspectj</groupId>
    <artifactId>aspectjrt</artifactId>
    <version>${aspectj.version}</version>
</dependency>
<build> <plugins> <plugin>
    <groupId>org.codehaus.mojo</groupId>
    <artifactId>aspectj-maven-plugin</artifactId>
    <version>1.2</version>
    <dependencies>
         <dependency>
             <groupId>org.aspectj</groupId>
             <artifactId>aspectjrt</artifactId>
             <version>${aspectj.version}</version>
         </dependency>
         <dependency>
             <groupId>org.aspectj</groupId>
             <artifactId>aspectjtools</artifactId>
             <version>${aspectj.version}</version>
         </dependency>
    </dependencies>
     <executions>
         <execution>
             <goals>
                 <goal>compile</goal>
                 <goal>test-compile</goal>
             </goals>
         </execution>
    </executions>
     <configuration>
         <outxml>true</outxml>
         <aspectLibraries>
             <aspectLibrary>
                 <groupId>org.springframework</groupId>
                 <artifactId>spring-aspects</artifactId>
             </aspectLibrary>
             <aspectLibrary>
                 <groupId>org.springframework.data</groupId>
                 <artifactId>spring-data-neo4j-aspects</artifactId>
             </aspectLibrary>
         </aspectLibraries>
         <source>1.6</source>
         <target>1.6</target>
    </configuration>
</plugin> </plugins> </build>
```
The Spring context configuration was much easier, thanks to a provided namespace:

**Example 5.2. Spring Data Neo4j context configuration**

```
<beans xmlns="http://www.springframework.org/schema/beans" ...
       xmlns:neo4j="http://www.springframework.org/schema/data/neo4j"
       xsi:schemaLocation="... http://www.springframework.org/schema/data/neo4j
       http://www.springframework.org/schema/data/neo4j/spring-neo4j-2.0.xsd">
     ...
     <neo4j:config storeDirectory="data/graph.db"/>
     ...
</beans>
```
We made sure that the AspectJ nature was enabled for this project in our STS 2.7.1 and the Aspect-Path settings of our Project-Properties pointed to the configured aspect-libraries.

## <span id="page-18-0"></span>**Chapter 6. Annotating the domain**

### **Decorations**

Looking at the Spring Data Neo4j documentation, we found a simple [Hello World example](http://spring.neo4j.org/helloworld2) and tried to understand it. We also saw a [compact reference card](http://spring.neo4j.org/notes) which helped us a lot. The entity classes were annotated with @NodeEntity. That was simple, so we added the annotation to our domain classes too. Entity classes representing relationships were instead annotated with @RelationshipEntity. Property fields were taken care of automatically.

#### **Example 6.1. Movie class with annotation**

```
@NodeEntity
class Movie {
     String id;
     String title;
     int year;
    Set<Role> cast;
}
```
It was time to put our entities to a test. How could we now be assured that an attribute really was persisted to the graph store? We wanted to load the entity and check the attribute. Either we could have a Neo4jTemplate injected and use its findOne(id,type) method to load the entity. Or use a more versatile Repository. We decided to keep things simple for now. Looking at the documentation revealed that there are a bunch of methods introduced to the entities by the aspects to support working with the entities. That's not entirely obvious. We found two that would do the job: entity.persist() entity.getNodeId().

So here's what our test ended up looking like:

#### **Example 6.2. First test case**

```
@Autowired Neo4jTemplate template;
@Test public void persistedMovieShouldBeRetrievableFromGraphDb() {
    Movie forrestGump = new Movie("Forrest Gump", 1994).persist();
    Movie retrievedMovie = template.getById(forrestGump.getNodeId());
     assertEqual("retrieved movie matches persisted one", forrestGump, retrievedMovie);
     assertEqual("retrieved movie title matches", "Forrest Gump", retrievedMovie.getTitle());
}
```
It worked! But hold on, what about transactions? After all, we had not declared the test to be transactional. After some further reading we learned that calling persist() outside of a transaction automatically creates an implicit transaction. Very much like an EntityManager would behave. We also learned that when performing more complex operations on the entities we'd need external transactions, but not for this simple test.

## <span id="page-19-0"></span>**Chapter 7. Indexing**

### **Do I know you?**

There is an @Indexed annotation for fields. We wanted to try this out, and use it to guide the next test. We added @Indexed to the ID field of the Movie class. This field is intended to represent the external ID that will be used in URIs and will be stable across database imports and updates. This time we went with the default GraphRepository (previously Finder) to retrieve the indexed movie.

#### **Example 7.1. Exact Indexing for Movie id**

```
@NodeEntity class Movie {
    @Indexed int id;
    String title;
    int year;
}
@Autowired Neo4jTemplate template;
@Test public void persistedMovieShouldBeRetrievableFromGraphDb() {
    int id = 1;
    Movie forrestGump = new Movie(id, "Forrest Gump", 1994).persist();
    GraphRepository<Movie> movieRepository =
                                template.repositoryFor(Movie.class);
   Movie retrievedMovie = movieRepository.findByPropertyValue("id", id);
    assertEqual("retrieved movie matches persisted one", forrestGump, retrievedMovie);
    assertEqual("retrieved movie title matches", "Forrest Gump", retrievedMovie.getTitle());
}
```
## <span id="page-20-0"></span>**Chapter 8. Repositories**

### **Serving a good cause**

We wanted to add repositories with domain-specific operations. We started by creating a movie-specific repository, simply by creating an empty interface. It is more convenient to work with a named interface rather than different versions of a generic one.

#### **Example 8.1. Movie repository**

```
package org.neo4j.cineasts.repository;
public interface MovieRepository extends GraphRepository<Movie> {}
```
Then we added it to the Spring context configuration by simply adding:

#### **Example 8.2. Repository context configuration**

<neo4j:repositories base-package="org.neo4j.cineasts.repository"/>

We then created the domain-specific repository class, annotating it with @Repository and @Transactional, and injected the movie repository.

#### **Example 8.3. Domain-specific repository**

```
@Repository @Transactional
public class CineastsRepostory {
  @Autowired MovieRepository movieRepository;
  public Movie getMovie(int id) {
       return movieRepository.findByPropertyValue("id", id);
   }
}
```
We did the same for the actors and users.

## <span id="page-21-0"></span>**Chapter 9. Relationships**

## **A convincing act**

Our application was not yet very much fun yet, just storing movies and actors. After all, the power is in the relationships between them. Fortunately, Neo4j treats relationships as first class citizens, allowing them to be addressed individually and assigned properties. That allows for representing them as entities if needed.

## **9.1. Creating relationships**

Relationships without properties ("anonymous" relationships) don't require any @RelationshipEntity classes. Unfortunately we had none of those, because our relationships were richer. Therefore we went with the Role relationship between Movie and Actor. It had to be annotated with @RelationshipEntity and the @StartNode and @EndNode had to be marked. So our Role looked like this:

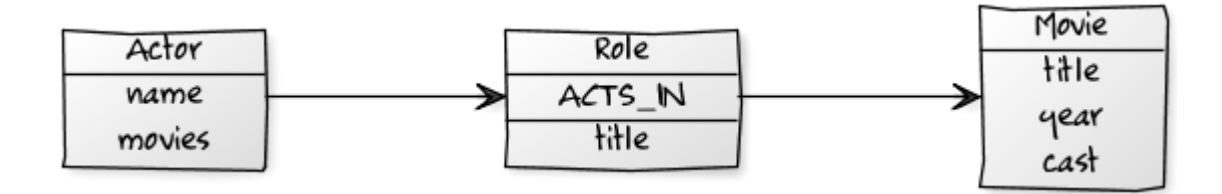

#### **Example 9.1. Role class**

```
@RelationshipEntity
class Role {
     @StartNode Actor actor;
     @EndNode Movie movie;
     String role;
}
```
When writing a test for that we tried to create the relationship entity with the new keyword, but we got an exception saying that it was not allowed. At first this surprised us, but then we realized that a relationship entity must have a starting entity and ending entity. It turned out that the aspect had introduced a entity. relateTo method in the node entities. It turned out to be exactly what we needed. We simply added a method to the Actor class, connecting it to movies.

#### **Example 9.2. Relating actors to movies**

```
class Actor {
...
     public Role playedIn(Movie movie, String roleName) {
        Role role = relateTo(movie, Role.class, "ACTS_IN");
        role.setRole(roleName);
         return role;
     }
}
```
## **9.2. Accessing related entities**

Now we wanted to find connected entities. We already had fields for the relationships in both classes. It was time to annotate them correctly. It turned out that we needed to provide the target type of the fields again, due to Java's type erasure. The Neo4j relationship type and direction were easy to figure out. The direction even defaulted to outgoing, so we only had to specify it for the movie.

#### <span id="page-22-0"></span>**Example 9.3. @RelatedTo usage**

```
@NodeEntity
class Movie {
    @Indexed int id;
    String title;
    int year;
    @RelatedTo(elementClass = Actor.class, type = "ACTS_IN", direction = Direction.INCOMING)
     Set<Actor> cast;
}
@NodeEntity
class Actor {
    @Indexed int id;
    String name;
    @RelatedTo(elementClass = Movie.class, type = "ACTS_IN")
     Set<Movie> movies;
     public Role playedIn(Movie movie, String roleName) {
        Role role = relateTo(movie, Role.class, "ACTS_IN");
         role.setRole(roleName);
         return role;
     }
}
```
While reading about these relationship collections, we learned that they are actually Spring Data Neo4j-managed sets. So whenever we add or remove something from the set, it automatically gets reflected in the underlying relationships. That's neat! But this also meant we did not need to initialize the fields. That could be easy to forget.

We made sure to add a test for those, so we were assured that the collections worked as advertised.

### **9.3. Accessing the relationship entities**

But we still couldn't access the Role relationships. It turned out that there was a separate annotation @RelatedToVia for accessing the actual relationship entities. And we had to declare the field as an Iterable<Role>, with read-only semantics. This appeared to mean that we were not able to add new roles through the field. Adding relationship entities seemed like it had to be done by using entity.relateTo(). The annotation attributes were similar to those used for @RelatedTo. So off we went, creating our first real relationship (just kidding).

#### **Example 9.4. @RelatedToVia usage**

```
@NodeEntity
class Movie {
    @Indexed int id;
    String title;
    int year;
    @RelatedTo(elementClass = Actor.class, type = "ACTS_IN", direction = Direction.INCOMING)
    Set<Actor> cast;
     @RelatedToVia(elementClass = Role.class, type = "ACTS_IN", direction = Direction.INCOMING)
     Iterable<Roles> roles;
}
```
After watching the tests pass, we were confident that the relationship fields really mirrored the underlying relationships in the graph. We were pretty satisfied with our domain.

## <span id="page-23-0"></span>**Chapter 10. Get it running**

### **Curtains up!**

Now we had a pretty complete application. It was time to put it to the test.

## **10.1. Populating the database**

Before we opened the gates we needed to add some movie data. So we wrote a small class for populating the database which could be called from our controller. To make it safe to call several times we added index lookups to check for existing entries. A simple /populate endpoint for the controller that called it would be enough for now.

#### **Example 10.1. Populating the database - Controller**

```
@Service
public class DatabasePopulator {
     @Autowired GraphDatabaseContext ctx;
     @Autowired CineastsRepository repository;
     @Transactional
     public List<Movie> populateDatabase() {
        Actor tomHanks = new Actor("1", "Tom Hanks").persist();
        Movie forestGump = new Movie("1", "Forrest Gump").persist();
        tomHanks.playedIn(forestGump,"Forrest");
        return asList(forestGump);
     }
}
@Controller
public class MovieController {
     private DatabasePopulator populator;
     @Autowired
     public MovieController(DatabasePopulator populator) {
         this.populator = populator;
     }
     @RequestMapping(value = "/populate", method = RequestMethod.GET)
     public String populateDatabase(Model model) {
        Collection<Movie> movies = populator.populateDatabase();
         model.addAttribute("movies",movies);
        return "/movies/list";
     }
}
```
<span id="page-24-0"></span>**Example 10.2. Populating the database - JSP**

```
<%@ page session="false" %>
<%@ taglib uri="http://www.springframework.org/tags" prefix="s" %>
<%@ taglib prefix="c" uri="http://java.sun.com/jsp/jstl/core" %>
<c:choose>
   <c:when test="${not empty movie}">
     <h2>${movie.title}</h2>
     <c:if test="${not empty movie.roles}">
    \langle u1 \rangle <c:forEach items="${movie.roles}" var="role">
       <li>
          <a href="/actors/${role.actor.id}"><c:out value="${role.actor.name}" /> as
          <c:out value="${role.name}" /></a><br/>
       \langleli>
    \langle c: \texttt{forEach} \rangle\langle \text{ul} \rangle\langle c : if \rangle\epsilon/\alpha:whens
   <c:otherwise>
       No Movie with id ${id} found!
   </c:otherwise>
</c:choose>
```
Accessing the URI showed the single added movie on screen.

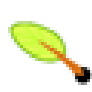

#### **Note**

Pardon the misused GET parameter for that (don't try this at home, the [REST guys](http://restinpractice.com) will hunt you down). This is only for running it from the browser address line. The next iteration of this website would use a button with POST.

## **10.2. Inspecting the datastore**

Being the geeks we are, we also wanted to inspect the raw data in the database. Reading the Neo4j docs, there were a couple of different ways of going about this.

#### **10.2.1. Neoclipse visualization**

First we tried Neoclipse, an Eclipse RCP application/plugin that opens an existing graph store and visualizes its content. After getting an exception about concurrent access, we learned that we have to use Neoclipse in read-only mode when our webapp was still running. Good to know.

<span id="page-25-0"></span>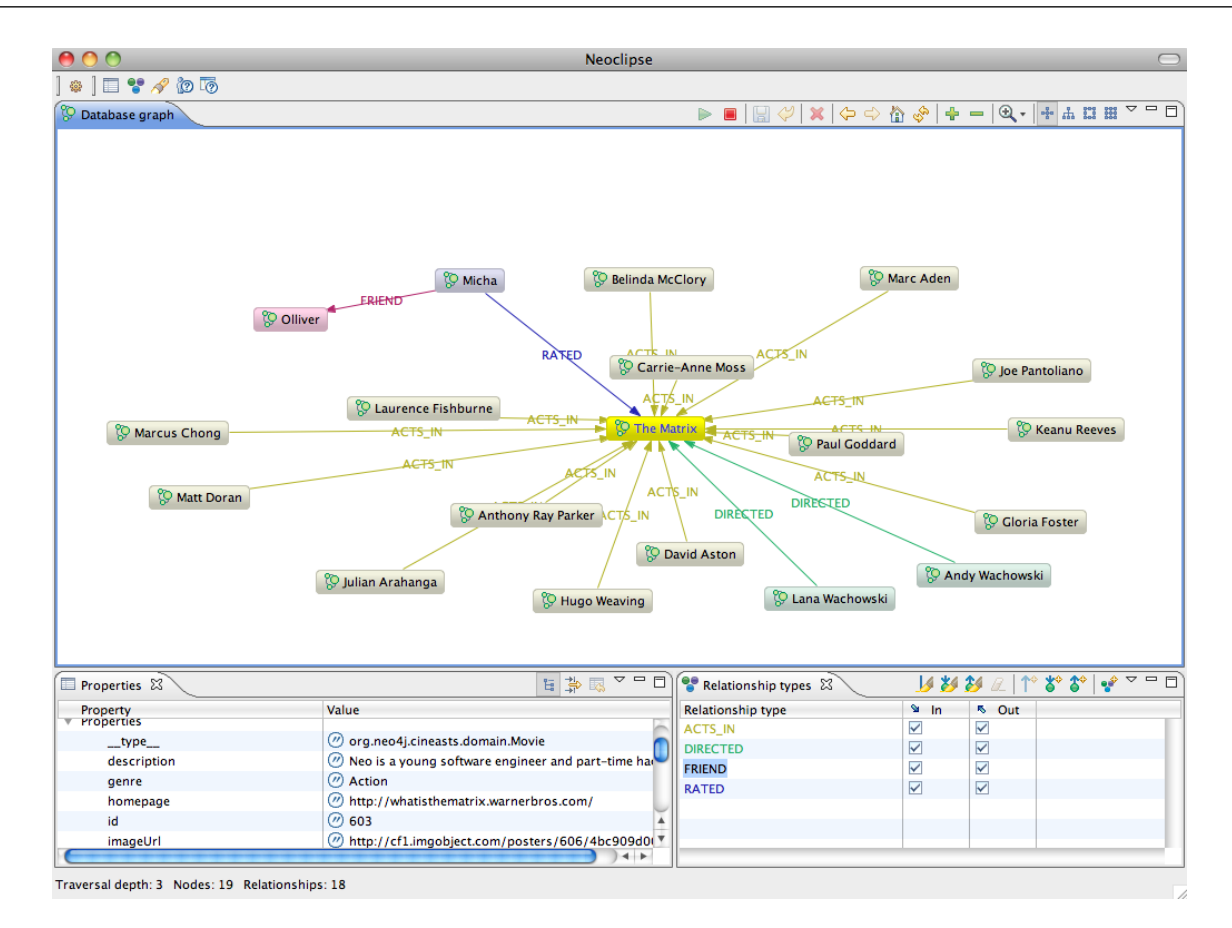

### **10.2.2. The Neo4j Shell**

For console junkies there was also a shell that was able to connect to a running Neo4j instance (if it was started with enable\_remote\_shell=true), or directly open an existing graph store.

#### **Example 10.3. Starting the Neo4j Shell**

neo4j-shell -readonly -path data/graph.db

The shell was very similar to a standard Bash shell. We were able to cd to between the nodes, and 1s the relationships and properties. There were also more advanced commands for indexing and traversals.

#### **Example 10.4. Neo4j Shell usage**

```
neo4j-sh[readonly] (0)$ help
Available commands: index dbinfo ls rm alias set eval mv gsh env rmrel mkrel
                    trav help pwd paths ... man cd
Use man <command> for info about each command.
neo4j-sh[readonly] (0)$ index --cd -g User login micha
neo4j-sh[readonly] (Micha,1)$ ls
*__type__ =[org.neo4j.cineasts.domain.User]
*login =[micha]
*name =[Micha]
*roles =[ROLE_ADMIN,ROLE_USER]
(me) --[FRIEND]-> (Olliver,2)
(me) --[RATED]-> (The Matrix,3)
neo4j-sh[readonly] (Micha,1)$ ls 2
*__type__ =[org.neo4j.cineasts.domain.User]
*login =[ollie]
*name =[Olliver]
*roles =[ROLE_USER]
(Olliver,2) <-[FRIEND]-- (me)
neo4j-sh[readonly] (Micha,1)$ cd 3
neo4j-sh[readonly] (The Matrix,3)$ ls
*__type__ =[org.neo4j.cineasts.domain.Movie]
*description =[Neo is a young software engineer and part-time hacker who is singled ...]
*genre =[Action]
*homepage =[http://whatisthematrix.warnerbros.com/]
...
*studio =[Warner Bros. Pictures]
*tagline =[Welcome to the Real World.]
*title =[The Matrix]
*trailer =[http://www.youtube.com/watch?v=UM5yepZ21pI]
*version =[324](me) <-[ACTS_IN]-- (Marc Aden,19)
(me) <-[ACTS_IN]-- (David Aston,18)
...
(me) <-[ACTS_IN]-- (Keanu Reeves,6)
(me) <-[DIRECTED]-- (Andy Wachowski,5)
(me) <-[DIRECTED]-- (Lana Wachowski,4)
(me) <-[RATED]-- (Micha,1)
```
## <span id="page-27-0"></span>**Chapter 11. Web views**

## **Showing off**

After having put some data in the graph database, we also wanted to show it to the user. Adding the controller method to show a single movie with its attributes and cast in a JSP was straightforward. It basically just involved using the repository to look the movie up and add it to the model, and then forwarding to the /movies/show view and voilá.

#### **Example 11.1. Controller for showing movies**

```
@RequestMapping(value = "/movies/{movieId}",
method = RequestMethod.GET, headers = "Accept=text/html")
public String singleMovieView(final Model model, @PathVariable String movieId) {
   Movie movie = repository.getMovie(movieId);
     model.addAttribute("id", movieId);
     if (movie != null) {
         model.addAttribute("movie", movie);
         model.addAttribute("stars", movie.getStars());
     }
     return "/movies/show";
}
```
#### The UI had now evolved to this:

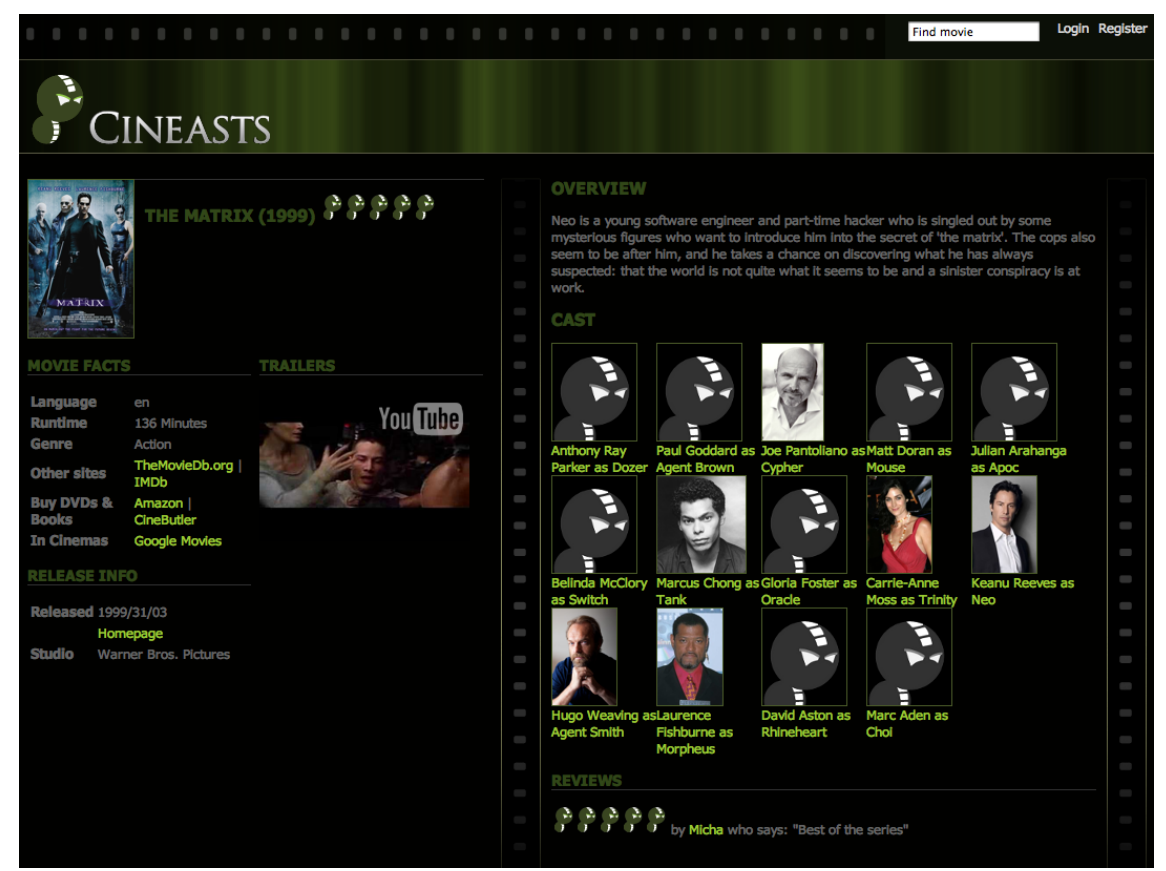

## **11.1. Searching**

The next thing was to allow users to search for movies, so we needed some fulltext search capabilities. As the index provider implementation of Neo4j is based on [Apache Lucene](http://lucene.apache.org/java/docs/index.html), we were delighted to see that fulltext indexes were supported out of the box.

<span id="page-28-0"></span>We happily annotated the title field of the Movie class with  $\omega$ Indexed(fulltext = true). We got an exception back telling us that we have to specify a separate index name. So we simply changed it to @Indexed(fulltext = true, indexName = "search"). The corresponding repository method is called findAllByQuery. To restrict the size of the returned set we simply added a limit that truncates the result.

#### **Example 11.2. Searching for movies**

```
public class CineastRepository {
 ....
     public void List<Movie> findMovies(String query, int count) {
        List<Movie> movies=new ArrayList<Movie>(count);
         ClosableIterable<Movie> searchResults = movieRepository.findAllByQuery("title", query);
         for (Movie movie : searchResults) {
            movies.add(movie);
           if (count-- == 0) break;
         }
        searchResults.close();
         return movies;
     }
}
```
### **11.2. Listing results**

We then used this result in the controller to render a list of movies, driven by a search box. The movie properties and the cast were accessible through the getters in the domain classes.

#### **Example 11.3. Search controller**

```
@RequestMapping(value = "/movies",
method = RequestMethod.GET, headers = "Accept=text/html")
public String findMovies(Model model, @RequestParam("q") String query) {
   List<Movie> movies = repository.findMovies(query, 20);
    model.addAttribute("movies", movies);
    model.addAttribute("query", query);
    return "/movies/list";
}
```
#### **Example 11.4. Search Results JSP**

```
<h2>Movies</h2>
<c:choose>
    <c:when test="${not empty movies}">
         <dl class="listings">
         <c:forEach items="${movies}" var="movie">

                 <a href="/movies/${movie.id}"><c:out value="${movie.title}" /></a><br/>>br/>
             \leq /dt>
              <dd>
                  <c:out value="${movie.description}" escapeXml="true" />
              </dd>
         </c:forEach>
        \langledl\rangle\epsilon/\alpha:when>
     <c:otherwise>
        No movies found for query \gamma a squot; \gamma a squot;.
     </c:otherwise>
</c:choose>
```
The UI now looked like this:

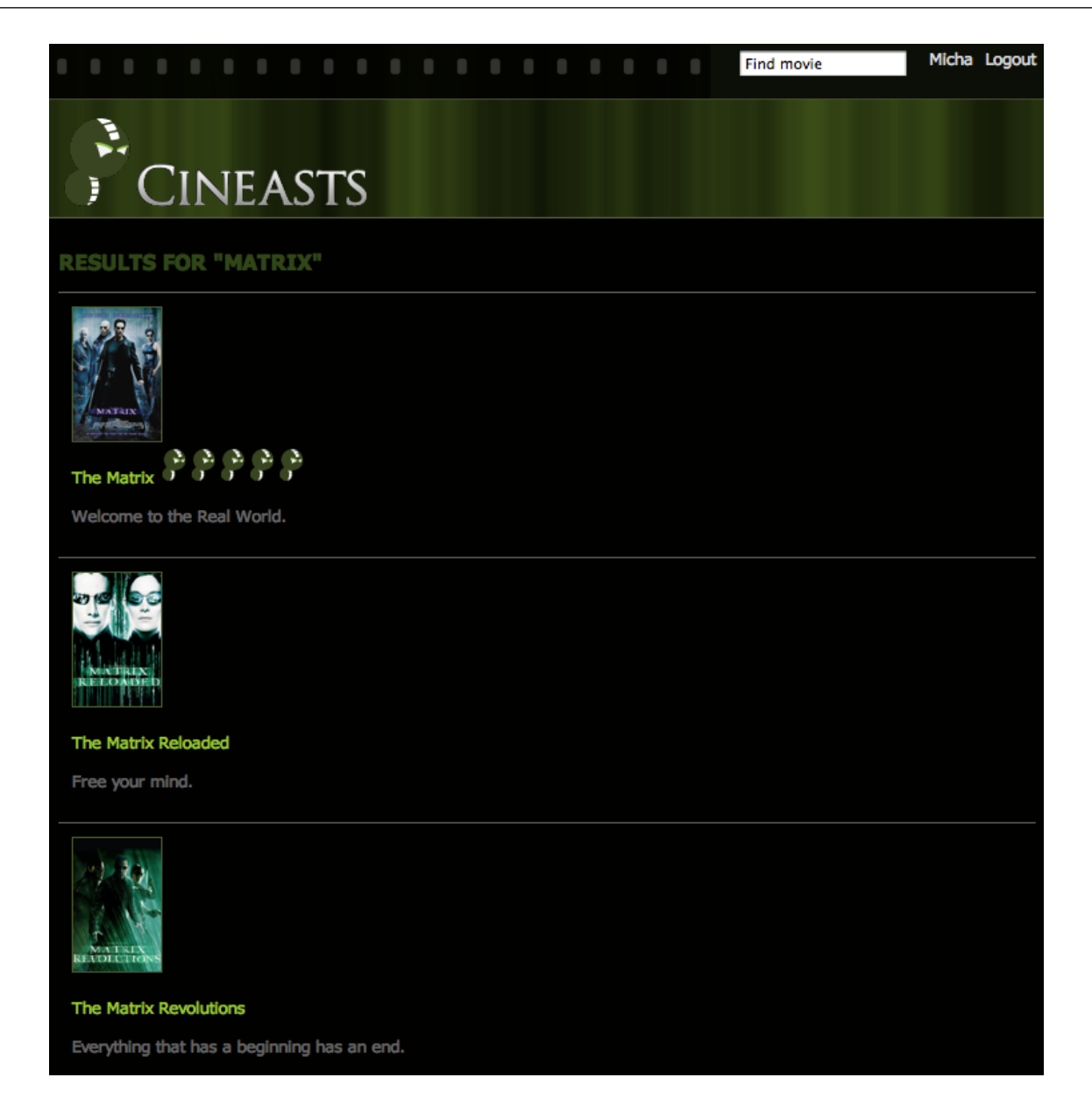

## <span id="page-30-0"></span>**Chapter 12. Adding social**

### **Movies 2.0**

So far, the website had only been a plain old movie database (POMD?). We now wanted to add a touch of social to it.

### **12.1. Users**

}

So we started out by taking the User class that we'd already coded and made it a full-fledged Spring Data Neo4j entity. We added the ability to make friends and to rate movies. With that we also added a simple UserRepository that was able to look up users by ID.

**Example 12.1. Social entities**

```
@NodeEntity
class User {
    @Indexed String login;
     String name;
     String password;
     @RelatedToVia(elementClass = Rating.class, type = RATED)
     Iterable<Rating> ratings;
     @RelatedTo(elementClass = User.class, type = "FRIEND", direction=Direction.BOTH)
     Set<User> friends;
     public Rating rate(Movie movie, int stars, String comment) {
        return relateTo(movie, Rating.class, "RATED").rate(stars, comment);
     }
     public void befriend(User user) {
         this.friends.add(user);
     }
}
@RelationshipEntity
class Rating {
    @StartNode User user;
     @EndNode Movie movie;
    int stars;
    String comment;
     public Rating rate(int stars, String comment) {
       this.stars = stars; this.comment = comment;
        return this;
     }
```
We extended the DatabasePopulator to add some users and ratings to the initial setup.

#### <span id="page-31-0"></span>**Example 12.2. Populate users and ratings**

```
@Transactional
public List<Movie> populateDatabase() {
    Actor tomHanks = new Actor("1", "Tom Hanks").persist();
    Movie forestGump = new Movie("1", "Forrest Gump").persist();
    tomHanks.playedIn(forestGump, "Forrest");
    User me = new User("micha", "Micha", "password",
        User.Roles.ROLE_ADMIN, User.Roles.ROLE_USER).persist();
    Rating awesome = me.rate(forestGump, 5, "Awesome");
   User ollie = new User("ollie", "Olliver", "password", User.Roles.ROLE_USER).persist();
    ollie.rate(forestGump, 2, "ok");
    me.addFriend(ollie);
    return asList(forestGump);
}
```
## **12.2. Ratings for movies**

We also put a ratings field into the Movie class to be able to get a movie's ratings, and also a method to average its star rating.

#### **Example 12.3. Getting the rating of a movie**

```
class Movie {
     ...
    @RelatedToVia(elementClass=Rating.class, type="RATED", direction = Direction.INCOMING)
    Iterable<Rating> ratings;
     public int getStars() {
        int stars = 0, count = 0;
         for (Rating rating : ratings) {
             stars += rating.getStars(); count++;
         }
         return count == 0 ? 0 : stars / count;
     }
}
```
Fortunately our tests highlighted the division by zero error when calculating the stars for a movie without ratings. The next steps were to add this information to the movie presentation in the UI, and creating a user profile page. But for that to happen, users must first be able to log in.

## <span id="page-32-0"></span>**Chapter 13. Adding Security**

## **Protecting assets**

To have a user in the webapp we had to put it in the session and add login and registration pages. Of course the pages that were only meant for logged-in users had to be secured as well.

Being Spring users, we naturally used Spring Security for this. We wrote a simple UserDetailsService that used a repository for looking up the users and validating their credentials. The config is located in a separate applicationContext-security.xml. But first, as always, Maven and web.xml setup.

#### **Example 13.1. Spring Security pom.xml**

```
<dependency>
    <groupId>org.springframework.security</groupId>
    <artifactId>spring-security-web</artifactId>
    <version>${spring.version}</version>
</dependency>
<dependency>
    <groupId>org.springframework.security</groupId>
    <artifactId>spring-security-config</artifactId>
    <version>${spring.version}</version>
</dependency>
```
#### **Example 13.2. Spring Security web.xml**

```
<context-param>
    <param-name>contextConfigLocation</param-name>
    <param-value>
        /WEB-INF/applicationContext-security.xml
        /WEB-INF/applicationContext.xml
    </param-value>
</context-param>
<listener>
    <listener-class>org.springframework.web.context.ContextLoaderListener</listener-class>
</listener>
<filter>
    <filter-name>springSecurityFilterChain</filter-name>
    <filter-class>org.springframework.web.filter.DelegatingFilterProxy</filter-class>
</filter>
<filter-mapping>
    <filter-name>springSecurityFilterChain</filter-name>
    <url-pattern>/*</url-pattern>
</filter-mapping>
```
#### **Example 13.3. Spring Security applicationContext-security.xml**

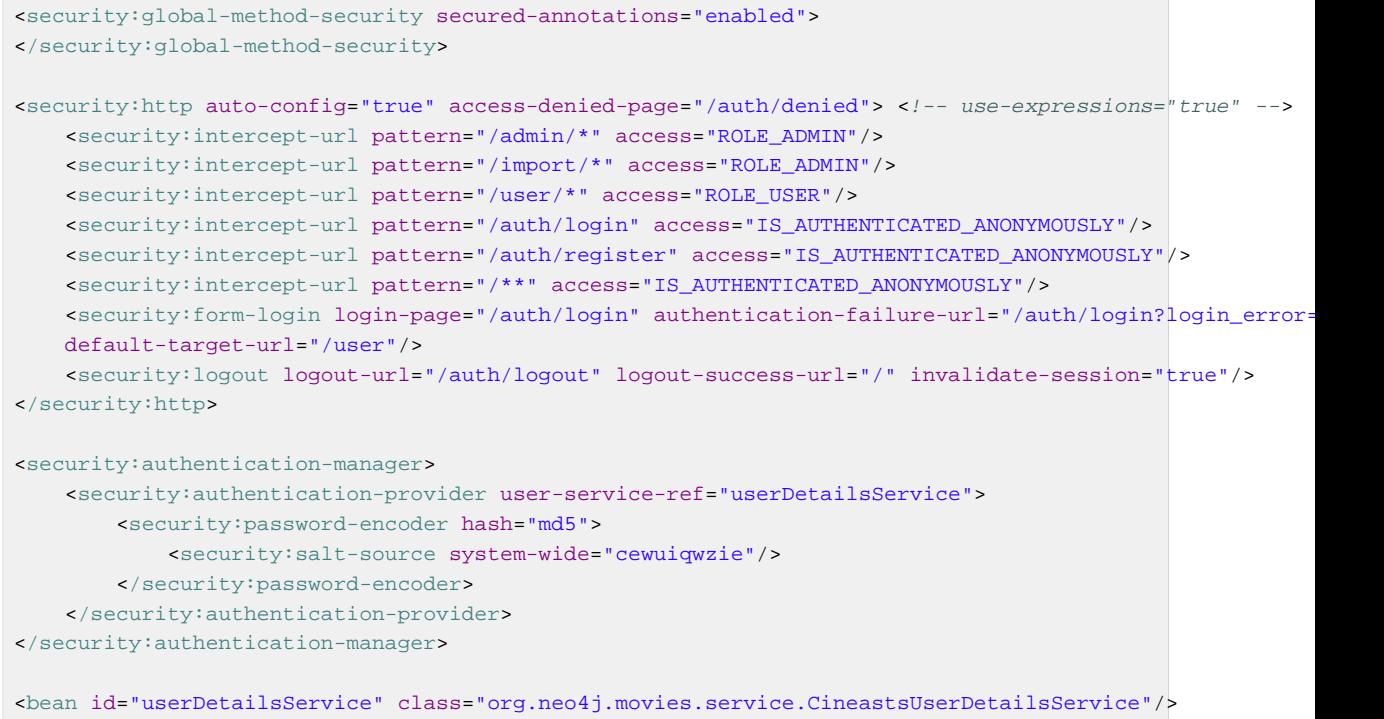

#### **Example 13.4. UserDetailsService and UserDetails implementation**

```
@Service
public class CineastsUserDetailsService implements UserDetailsService, InitializingBean {
     @Autowired private UserRepository userRepository;
     @Override
     public UserDetails loadUserByUsername(String login)
                                  throws UsernameNotFoundException, DataAccessException {
         final User user = findUser(login);
         if (user==null) throw new UsernameNotFoundException("Username not found",login);
         return new CineastsUserDetails(user);
     }
     public User findUser(String login) {
         return userRepository.findByPropertyValue("login",login);
     }
     public User getUserFromSession() {
        SecurityContext context = SecurityContextHolder.getContext();
         Authentication authentication = context.getAuthentication();
         Object principal = authentication.getPrincipal();
         if (principal instanceof CineastsUserDetails) {
             CineastsUserDetails userDetails = (CineastsUserDetails) principal;
             return userDetails.getUser();
         }
         return null;
     }
}
public class CineastsUserDetails implements UserDetails {
     private final User user;
     public CineastsUserDetails(User user) {
         this.user = user;
     }
     @Override
     public Collection<GrantedAuthority> getAuthorities() {
         User.Roles[] roles = user.getRoles();
         if (roles ==null) return Collections.emptyList();
         return Arrays.<GrantedAuthority>asList(roles);
     }
     @Override
     public String getPassword() {
         return user.getPassword();
     }
     @Override
     public String getUsername() {
         return user.getLogin();
     }
     ...
     public User getUser() {
         return user;
     }
}
```
Any logged-in user was now available in the session, and could be used for all the social interactions. The remaining work for this was mainly adding controller methods and JSPs for the views. We used the helper method getUserFromSession() in the controllers to access the logged-in user and put it in the model for rendering. Here's what the UI had evolved to:

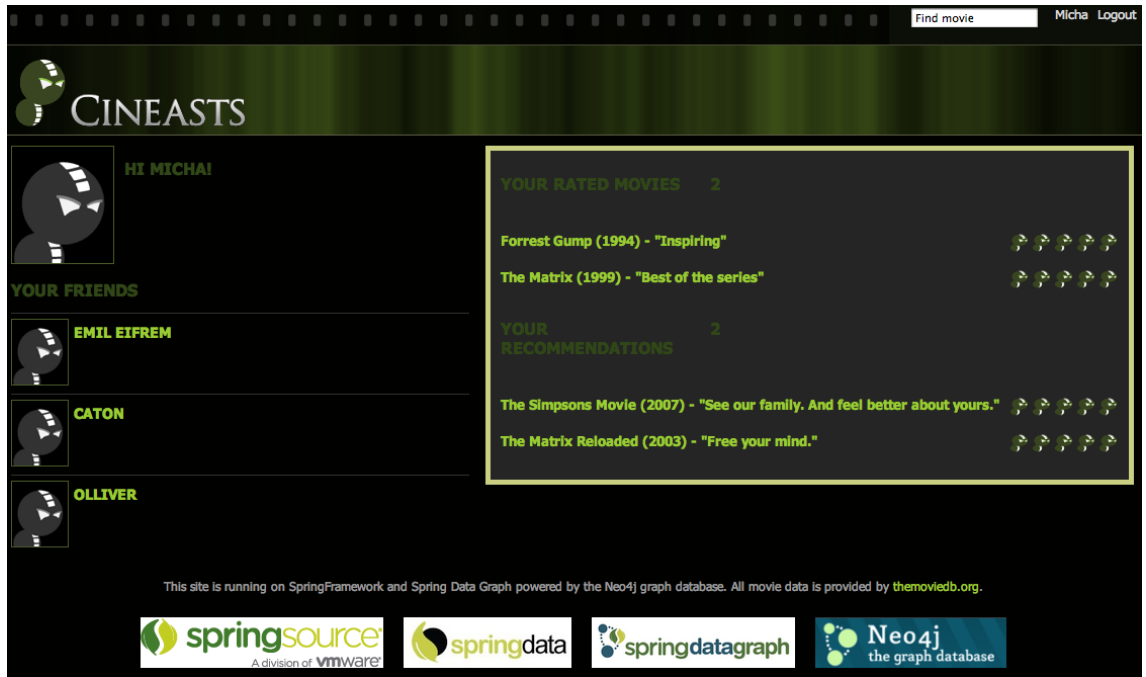
## **Chapter 14. More UI**

### **Oh the glamour**

To create a nice user experience, we wanted to have a nice looking app. Not something that looked like a toddler made it. So we got some user experience people involved and the results were impressive. This sections presents some of the remaining screen shots of Cineasts.net.

Some noteworthy things. Since Spring Data Neo4j reads through down to the database for property and relationship access, we tried to minimize that by using  $\langle c : var \rangle$  several times. The app contains very little javascript / ajax code right now, that will change when it moves ahead.

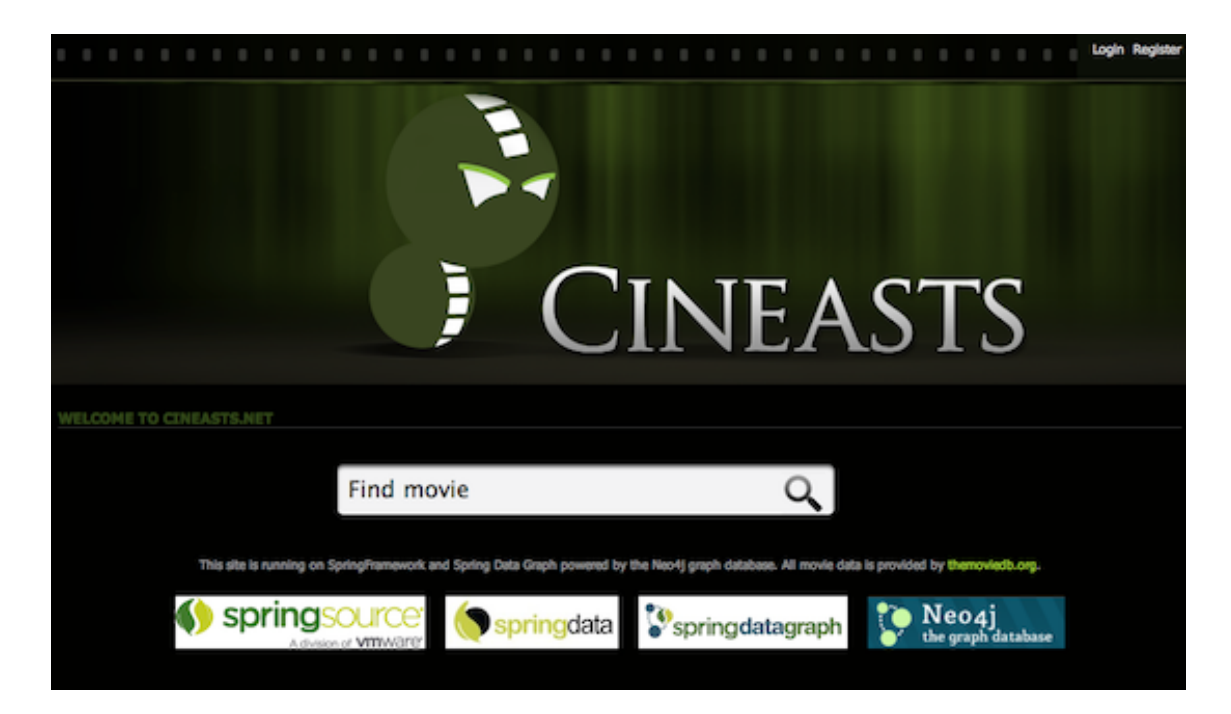

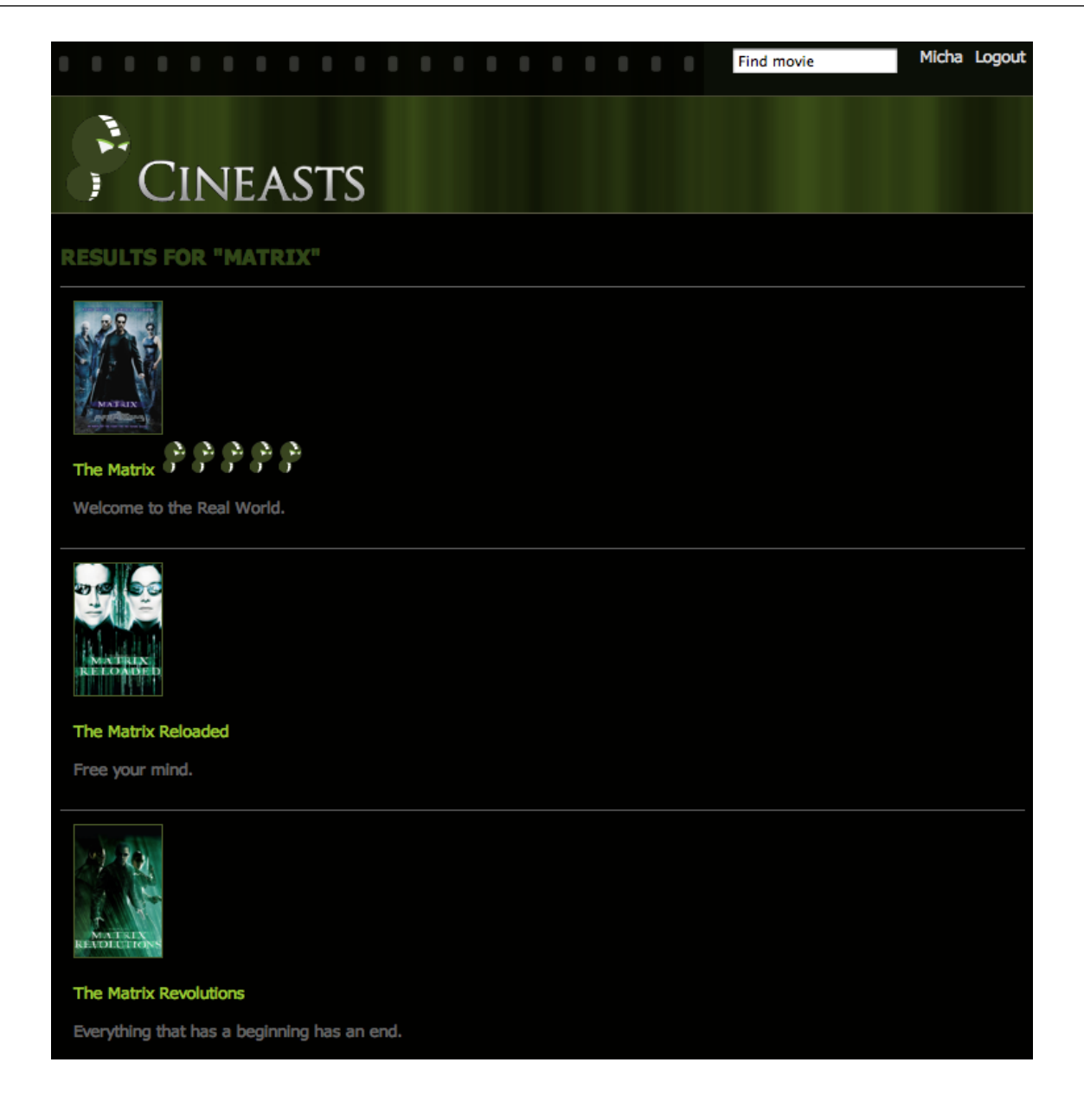

#### More UI

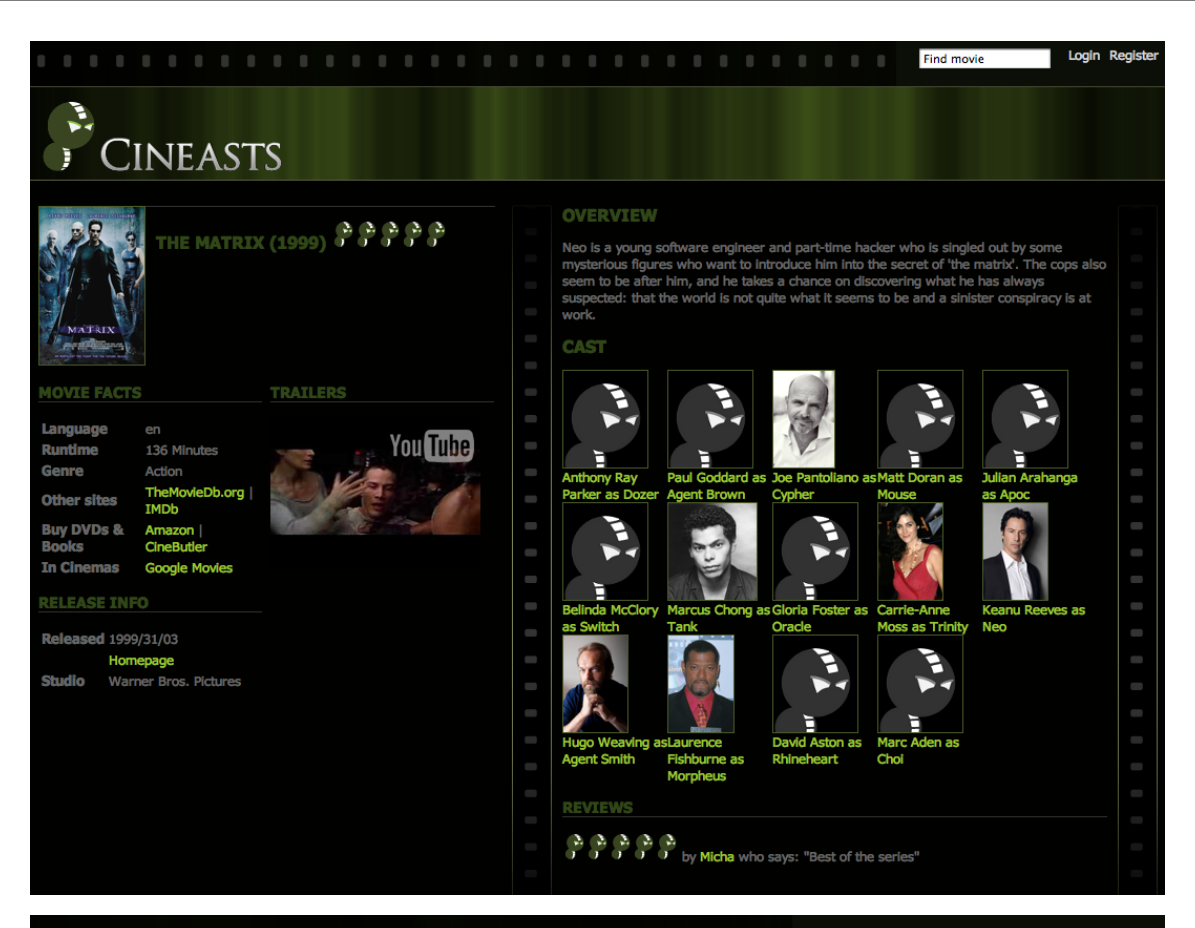

#### Micha Logout **Find movie**

### 医 **CINEASTS** ĭ

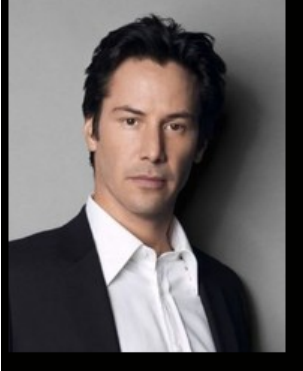

#### **KEANU REEVES** Born 1964/02/09 in Beirut, Lebanon.

#### **BIOGRAPHY**

Keanu Reeves was born on the 2nd of September, 1964 in Beirut, Lebanon. Son of Patricia Bond, a costume designer/performer, and Samuel Nowlin Reeves, Jr., a geologist. Reeves's mother is English, and his father is an American of Hawaiian, Chinese, Portuguese and English descent. Reeves's mother was working in Beirut<br>when she met his father. Reeves' father worked as an unskilled laborer and earned his GED while imprisoned in Hawaii for selling heroin at Hilo International Airport. He abandoned hi

#### ROLES

The Matrix as Neo in 1999<br>The Matrix Revolutions as Neo in 2003 The Matrix Reloaded as Neo in 2003

## **Chapter 15. Importing Data**

### **The dusty archives**

It was now time to pull the data from [themoviedb.org.](http://themoviedb.org) Registering there and getting an API key was simple, as was using the API on the command-line with  $cur1$ . Looking at the JSON returned for movies and people, we decided to enhance our domain model and add some more fields to enrich the UI.

### **Example 15.1. JSON movie response**

```
[{"popularity":3,
"translated":true, "adult":false, "language":"en",
"original_name":"[Rec]", "name":"[Rec]", "alternative_name":"[REC]",
"movie_type":"movie",
"id":8329, "imdb_id":"tt1038988", "url":"http://www.themoviedb.org/movie/8329",
"votes":11, "rating":7.2,
"status":"Released",
"tagline":"One Witness. One Camera",
"certification":"R",
"overview":"\"REC\" turns on a young TV reporter and her cameraman who cover the night shift
 at the local fire station...
"keywords":["terror", "lebende leichen", "obsession", "camcorder", "firemen", "reality tv ",
 "bite", "cinematographer",
"attempt to escape", "virus", "lodger", "live-reportage", "schwerverletzt"],
"released":"2007-08-29",
"runtime":78,
"budget":0,
"revenue":0,
"homepage":"http://www.3l-filmverleih.de/rec",
"trailer":"http://www.youtube.com/watch?v=YQUkX_XowqI",
"genres":[{"type":"genre",
"url":"http://themoviedb.org/genre/horror",
"name":"Horror",
"id":27}],
"studios":[{"url":"http://www.themoviedb.org/company/2270", "name":"Filmax Group", "id":2270}],
"languages_spoken":[{"code":"es", "name":"Spanish", "native_name":"Espa\u00f1ol"}],
"countries":[{"code":"ES", "name":"Spain", "url":"http://www.themoviedb.org/country/es"}],
"posters":[{"image":{"type":"poster",
"size":"original", "height":1000, "width":706,
"url":"http://cf1.imgobject.com/posters/3a0/4cc8df415e73d650240003a0/rec-original.jpg",
"id":"4cc8df415e73d650240003a0"}},
....
"cast":[{"name":"Manuela Velasco",
"job":"Actor", "department":"Actors",
"character":"Angela Vidal",
"id":34793, "order":0, "cast_id":1,
"url":"http://www.themoviedb.org/person/34793",
"profile":"http://cf1.imgobject.com/profiles/390/.../manuela-velasco-thumb.jpg"},
...
{"name":"Gl\u00f2ria Viguer",
"job":"Costume Design", "department":"Costume \u0026 Make-Up",
"character":"",
"id":54531, "order":0, "cast_id":21,
"url":"http://www.themoviedb.org/person/54531",
"profile":""}],
"version":150, "last_modified_at":"2011-02-20 23:16:57"}]
```
#### **Example 15.2. JSON actor response**

```
[{"popularity":3,
"name":"Glenn Strange", "known_as":[{"name":"George Glenn Strange"}, {"name":"Glen Strange"},
{"name":"Glen 'Peewee' Strange"}, {"name":"Peewee Strange"}, {"name":"'Peewee' Strange"}],
"id":30112,
"biography":"",
"known_movies":4,
"birthday":"1899-08-16", "birthplace":"Weed, New Mexico, USA",
"url":"http://www.themoviedb.org/person/30112",
"filmography":[{"name":"Bud Abbott Lou Costello Meet Frankenstein",
"id":3073,
"job":"Actor", "department":"Actors",
"character":"The Frankenstein Monster",
"cast_id":23,
"url":"http://www.themoviedb.org/movie/3073",
"poster":"http://cf1.imgobject.com/posters/4ca/.../bud-abbott-lou-costello-meet-frankenstein-cover.jpg",
"adult":false, "release":"1948-06-15"},
...],
"profile":[],
"version":19, "last_modified_at":"2011-03-07 13:02:35"}]
```
For the import process we created a separate importer using Jackson (a JSON library) to fetch and parse the data, and then some transactional methods in the MovieDbImportService to actually import it as movies, roles, and actors. The importer used a simple caching mechanism to keep downloaded actor and movie data on the filesystem, so that we didn't have to overload the remote API. In the code below you can see that we've changed the actor to a person so that we can also accommodate the other folks that participate in movie production.

#### **Example 15.3. Importing the data**

```
@Transactional
public Movie importMovie(String movieId) {
    Movie movie = repository.getMovie(movieId);
     if (movie == null) { // Not found: Create fresh
         movie = new Movie(movieId,null);
     }
   Map data = loadMovieData(movieId);
     if (data.containsKey("not_found"))
             throw new RuntimeException("Data for Movie "+movieId+" not found.");
    movieDbJsonMapper.mapToMovie(data, movie);
     movie.persist();
     relatePersonsToMovie(movie, data);
     return movie;
}
private void relatePersonsToMovie(Movie movie, Map data) {
     Collection<Map> cast = (Collection<Map>) data.get("cast");
     for (Map entry : cast) {
         String id = entry.get("id");
        Roles job = entry.get("job");
       Person person = importPerson(id);
         switch (job) {
             case DIRECTED:
                 person.directed(movie);
                 break;
             case ACTS_IN:
                 person.playedIn(movie, (String) entry.get("character"));
                 break;
         }
     }
}
public void mapToMovie(Map data, Movie movie) {
   movie.setTitle((String) data.get("name"));
   movie.setLanguage((String) data.get("language"));
   movie.setTagline((String) data.get("tagline"));
   movie.setReleaseDate(toDate(data, "released", "yyyy-MM-dd"));
...
    movie.setImageUrl(selectImageUrl((List<Map>) data.get("posters"), "poster", "mid"));
}
```
The last part involved adding a protected URI to the MovieController to allow importing ranges of movies. During testing, it became obvious that the calls to TheMoviedb.org were a limiting factor. As soon as the data was stored locally, the Neo4j import was a sub-second deal.

## **Chapter 16. Recommendations**

### **Movies! Friends! Bargains!**

In the last part of this exercise we wanted to add recommendations to the app. One obvious recommendation was movies that our friends liked (and their friends too, but with less importance). The second recommendation was for new friends that also liked the movies that we liked most.

Doing these kinds of ranking algorithms is a lot of fun with graph databases. The algorithms are implemented by traversing the graph in a certain order, collecting information on the go, and deciding which paths to follow and what to include in the results.

We were only interested in recommendations of a certain degree of friends.

#### **Example 16.1. Recommendations**

```
public Map<Movie,Integer> recommendMovies(User user, final int ratingDistance) {
    final DynamicRelationshipType RATED = withName(User.RATED);
    final Map<Long,int[]> ratings=new HashMap<Long, int[]>();
    TraversalDescription traversal= Traversal.description().breadthFirst()
         .relationships(withName(User.FRIEND)).relationships(RATED, OUTGOING)
         .evaluator(new Evaluator() {
       public Evaluation evaluate(Path path) {
          final int length = path.length() - 1;
           // only as far as requested
          if (length > ratingDistance) return Evaluation.EXCLUDE_AND_PRUNE;
          Relationship rating = path.lastRelationship();
           // process RATED relationships, not FRIEND
          if (rating != null && rating.getType().equals(RATED)) {
               // my rated movies
               if (length == 0) return Evaluation.EXCLUDE_AND_PRUNE;
               final long movieId = rating.getEndNode().getId();
               int[] stars = ratings.get(movieId);
              if (stars == null) {
                   stars = new int[2];
                   ratings.put(movieId, stars);
 }
               // aggregate for averaging, inverse to distance
               int weight = ratingDistance - length;
              stars[0] += weight * (Integer) rating.getProperty("stars", 0);
               stars[1] += weight;
               return Evaluation.INCLUDE_AND_PRUNE;
 }
           return Evaluation.EXCLUDE_AND_CONTINUE;
       }
     });
    Map<Movie,Integer> result=new HashMap<Movie, Integer>();
     // lazy traversal results
    final Iterable<Movie> movies = movieRepository.findAllByTraversal(user, traversal);
    for (Movie movie : movies) { // assign movie to averaged rating
       final int[] stars = ratings.get(movie.getNodeId());
       result.put(movie, stars[0]/stars[1]);
     }
    return result;
}
```
The UserController simply called this method, added its results to the model, and the view rendered the recommendation alongside the user's own ratings.

# **Part II. Reference Documentation**

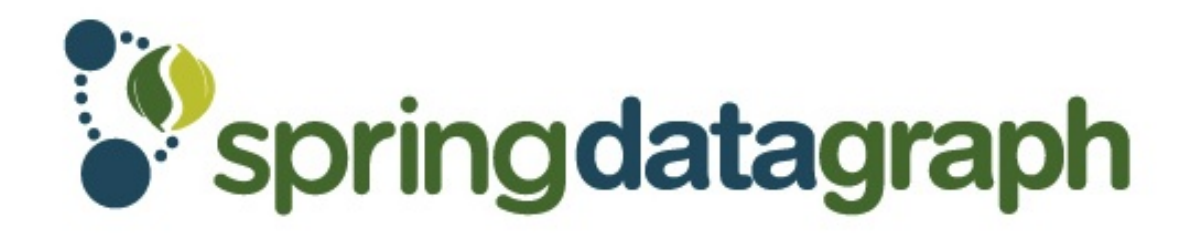

This part of the Spring Data Neo4j Guide book provides the reference documentation. It details many aspects of the tutorial and also explains concepts that were only just mentioned there.

Its content covers information about the programming model, APIs, concepts, annotations and technical details of Spring Data Neo4j.

Whenever you look for the means to employ the full power of the Spring Data Neo4j library you find your answers in the reference section. If you don't, please inform us about missing or incorrect content so that we can fix that.

# **Reference Documentation**

## **1. Spring Data and Spring Data Neo4j**

[Spring Data](http://springsource.org/spring-data) is a SpringSource project that aims to provide Spring's convenient programming model and well known conventions for NOSQL databases. Currently there is support for graph (Neo4j), key-value (Redis, Riak), document (MongoDB) and relational (Oracle) databases. Mark Pollack, the author of Spring.NET, is the project lead for the Spring Data project.

The Spring Data Neo4j project, as part of the Spring Data initiative, aims to simplify development with the Neo4j graph database. Like JPA, it uses annotations on simple POJO domain objects. The annotations activate the AspectJ aspects in the Spring Data Neo4j framework, mapping the POJO entities and their fields to nodes, relationships, and properties in the graph database.

Spring Data Neo4j allows, at anytime, to drop down to the Neo4j-API, see [Chapter 17,](#page-47-0) *Introduction [to Neo4j](#page-47-0)* level to execute functionality with the highest performance possible.

For Integration of Neo4j and Grails/GORM please refer to the Neo4j [grails plugin.](http://www.grails.org/plugin/neo4j) For other language bindings or frameworks visit the [Neo4j Wiki](http://wiki.neo4j.org/content/Main_Page#Language_and_framework_bindings).

### **2. Reference Documentation Overview**

The explanation of Spring Data Neo4js programming model starts with some underlying details. The basic internal workings of Spring Data Neo4j are explained in the initial chapter about AspectJ [Section 18.1, "AspectJ support".](#page-51-0) It also explains some of the common issues around AspectJ tooling with the current IDEs.

To get started with a simple application, you need only your domain model and the annotations (see [Section 18.2, "Defining node entities"\)](#page-52-0) provided by the library. You use annotations to mark domain objects to be backed by nodes and relationships of the graph database. For individual fields the annotations allow you to declare how they should be processed and mapped to the graph. For property fields and references to other entities this is straightforward.

To use advanced functionality like traversals, Cypher and Gremlin, a basic understanding of the graph data model is required. The graph data model is explained in the chapter about Neo4j, see [Chapter 17,](#page-47-0) *[Introduction to Neo4j](#page-47-0)*.

Relationships between entities are first class citizens in a graph database and therefore worth a separate chapter ([Section 18.3, "Relating node entities"](#page-54-0)) describing their usage in Spring Data Neo4j.

To add fields that are just backed by graph operations is a bit more involved. First you should know about traversals, Cypher queries and Gremlin expressions. Those are explained in [Chapter 17,](#page-47-0) *[Introduction to Neo4j](#page-47-0)*Neo4j-API. Then you can start adding purely dynamically gathered fields to your entities.

You might probably use the additional entity methods (see [Section 18.4, "Introduced methods"\)](#page-56-0) that are added to your domain objects by Spring Data Neo4j. Those allow you to manage the entity lifecycles as well as to connect entities. Those methods also provide the means to execute the mentioned graph operations with your entity as a starting point.

Indexing operations are useful for finding individual nodes and relationships in a graph. They can be used to start graph operations or to be processed in your application. Indexing in the plain Neo4j API is a bit more involved. Spring Data Neo4j maintains automatic indexes per entity class, with @Indexed annotations on relevant fields. [\(Section 18.5, "Indexing"](#page-57-0))

If you don't want to go the path of persistence aware domain objects (Active-Record) but rather use a DAO layer, Spring Data Commons provides a repository abstraction that is also implemented in Spring Data Neo4j. Those repositories just consist of a composition of interfaces that declare the available methods on the concrete repository. The implementation details are handled by the library. At least for typical CRUD, Index- and Query-operatoins that is very convenient. For custom implementations of repository methods you are free to add your own code. [\(Section 18.6, "CRUD with repositories"](#page-59-0)).

Neo4j is an ACID database, it uses Java transactions (and internally even a 2 phase commit protocol) to guarantee the safety of your data. The implications of that are described in the chapter around transactions. ([Section 18.7, "Transactions"](#page-64-0))

The need of an active transaction for mutating the state of nodes or relationships implies that direct changes to the graph are only possible in a transactional context. Unfortunately many higher level application layers don't want to care about transactions and the open-session-in-view pattern is not widely used. Therefore Spring Data Neo4j introduced an entity lifecyle and added support for detached entities which can be used for temporary domain objects that are not intended to be stored in the graph or which will be attached to the graph only later. [\(Section 18.8, "Detached node entities"\)](#page-66-0)

Unlike Neo4j which is a schema free database, Spring Data Neo4j works on Java domain objects. So it needs to store the type information of the entities in the graph to be able to reconstruct them when just nodes are retrieved. To achieve that it employs type-representation-strategies which are described in a separate chapter. [\(Section 18.9, "Entity type representation"](#page-68-0))

To be able to leverage the schema-free nature of Neo4j it is possible to project any entity to another entity type. That is useful as long as they share some properties (or relationships). The entities don't have to share any super-types or hierarchies. How that works is explained here: [Section 18.10,](#page-68-0) ["Projecting entities".](#page-68-0)

Spring Data Neo4j offers basic support for bean property validation (JSR-303). Annotations from that JSR are recognized and evaluated whenever a property is set, or when a previously detached entity is persisted to the graph. (see [Section 18.11, "Bean validation \(JSR-303\)"](#page-69-0))

Unfortunately the setup of Spring Data Neo4j is more involved than we'd like. That is partly due to the maven setup and dependencies, which can be alleviated by using different build systems like gradle or ant/ivy. The Spring configuration itself boils down to two lines of <spring-neo4j> namespace setup. (see Chapter 19, *[Environment setup](#page-70-0)*)

Spring Data Neo4j can also be used in a JPA environment to add graph features to your JPA entities. In the Chapter 20, *[Cross-store persistence](#page-75-0)* the slightly different behavior and setup of a Graph-JPA interaction are described.

The provided samples, which are also publicly hosted on [github](http://github.com/springsource/spring-data-neo4j-examples) are explained in [Chapter 21,](#page-78-0) *Sample [code](#page-78-0)*.

The performance implications of using Spring Data Neo4j are detailed in Chapter 22, *[Performance](#page-81-0) [considerations](#page-81-0)*. This chapter also discusses which usecases should be handled with Spring Data Neo4j and when it should not be used.

Being a Spring Data library, Spring Data Neo4j also implements a comprehensive template for interacting with the Neo4j graph database. The Neo4jTemplate (Chapter 23, *[Neo4jTemplate](#page-82-0)*) provides all basic graph operations as well as advanced querying with Indexes, Cypher, Gremlin and Traversals with a convenient API.

As AspectJ might not come that easy to everyone, some of the core concepts of this Aspect oriented programming implementation for Java are explained in Chapter 24, *[AspectJ details](#page-84-0)*.

How to consume the REST-API of a Neo4j-Server is the topic of Chapter 25, *[Neo4j Server](#page-85-0)*. But Spring Data Neo4j can also be used to create custom Extensions for the Neo4j Server which would serve domain model abstractions to a suitable front-end. So instead of talking low level primitives to a database, the front-end would communicate via a domain level protocol with endpoints implemented in Jersey and Spring Data Neo4j.

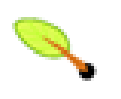

### **Note**

As Spring Data Neo4j is based on AspectJ and uses some advanced features of that toolset, please be aware of that. Please see the section on AspectJ [\(Section 18.1, "AspectJ support"\)](#page-51-0) for details if you run into any problems.

## <span id="page-47-0"></span>**Chapter 17. Introduction to Neo4j**

### **17.1. What is a graph database?**

A graph database is a storage engine that is specialized in storing and retrieving vast networks of data. It efficiently stores nodes and relationships and allows high performance traversal of those structures. Properties can be added to nodes and relationships.

Graph databases are well suited for storing most kinds of domain models. In almost all domain models, there are certain things connected to other things. In most other modeling approaches, the relationships between things are reduced to a single link without identity and attributes. Graph databases allow one to keep the rich relationships that originate from the domain, equally well-represented in the database without resorting to also modeling the relationships as "things". There is very little "impedance mismatch" when putting real-life domains into a graph database.

### **17.2. About Neo4j**

[Neo4j](http://neo4j.org/) is a graph database. It is a fully transactional database (ACID) that stores data structured as graphs. A graph consists of nodes, connected by relationships. Inspired by the structure of the human brain, it allows for high query performance on complex data, while remaining intuitive and simple for the developer.

Neo4j has been in commercial development for 10 years and in production for over 7 years. Most importantly it has a helpful and contributing community surrounding it, but it also:

- has an intuitive graph-oriented model for data representation. Instead of tables, rows, and columns, you work with a graph consisting of [nodes, relationships, and properties](http://wiki.neo4j.org/content/Getting_Started).
- has a disk-based, native storage manager optimized for storing graph structures with maximum performance and scalability.
- is scalable. Neo4j can handle graphs with many billions of nodes/relationships/properties on a single machine, but can also be scaled out across multiple machines for high availability.
- has a powerful traversal framework for traversing in the node space.
- can be deployed as a standalone server or an embedded database with a very small distribution footprint (~700k jar).
- has a Java [API](http://api.neo4j.org/).

In addition, Neo4j has ACID transactions, durable persistence, concurrency control, transaction recovery, high availability, and more. Neo4j is released under a dual free software/commercial license model.

### **17.3. GraphDatabaseService**

The interface org.neo4j.graphdb.GraphDatabaseService provides access to the storage engine. Its features include creating and retrieving nodes and relationships, managing indexes (via the IndexManager), database life cycle callbacks, transaction management, and more.

The EmbeddedGraphDatabase is an implementation of GraphDatabaseService that is used to embed Neo4j in a Java application. This implementation is used so as to provide the highest and tightest integration with the database. Besides the embedded mode, the [Neo4j server](http://wiki.neo4j.org/content/Getting_Started_With_Neo4j_Server) provides access to the graph database via an HTTP-based REST API.

### **17.4. Creating nodes and relationships**

Using the API of GraphDatabaseService, it is easy to create nodes and relate them to each other. Relationships are typed. Both nodes and relationships can have properties. Property values can be primitive Java types and Strings, or arrays of Java primitives or Strings. Node creation and modification has to happen within a transaction, while reading from the graph store can be done with or without a transaction.

#### **Example 17.1. Neo4j usage**

```
GraphDatabaseService graphDb = new EmbeddedGraphDatabase( "helloworld" );
Transaction tx = graphDb.beginTx();
try {
 Node firstNode = graphDb.createNode();
 Node secondNode = graphDb.createNode();
  firstNode.setProperty( "message", "Hello, " );
  secondNode.setProperty( "message", "world!" );
Relationship relationship = firstNode.createRelationshipTo( secondNode,
  DynamicRelationshipType.of("KNOWS") );
 relationship.setProperty( "message", "brave Neo4j " );
 tx.success();
} finally {
 tx.finish();
}
```
### **17.5. Graph traversal**

Getting a single node or relationship and examining it is not the main use case of a graph database. Fast graph traversal and application of graph algorithms are. Neo4j provides a DSL for defining TraversalDescriptions that can then be applied to a start node and will produce a lazy java.lang.Iterable result of nodes and/or relationships.

#### **Example 17.2. Traversal usage**

```
TraversalDescription traversalDescription = Traversal.description()
         .depthFirst()
         .relationships(KNOWS)
         .relationships(LIKES, Direction.INCOMING)
         .evaluator(Evaluators.toDepth(5));
for (Path position : traversalDescription.traverse(myStartNode)) {
     System.out.println("Path from start node to current position is " + position);
}
```
### **17.6. Indexing**

The best way for retrieving start nodes for traversals is by using Neo4j's integrated index facilities. The GraphDatabaseService provides access to the IndexManager which in turn provides named indexes for nodes and relationships. Both can be indexed with property names and values. Retrieval is done with query methods on indexes, returning an IndexHits iterator.

Spring Data Neo4j provides automatic indexing via the @Indexed annotation, eliminating the need for manual index management.

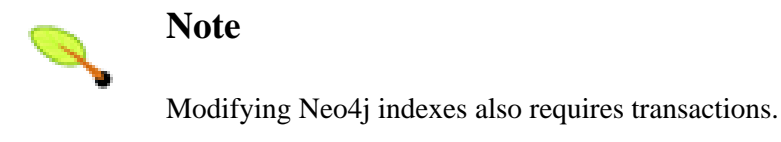

**Example 17.3. Index usage**

```
IndexManager indexManager = graphDb.index();
Index<Node> nodeIndex = indexManager.forNodes("a-node-index");
Node node = \dots;
Transaction tx = graphDb.beginTx();
try {
     nodeIndex.add(node, "property","value");
     tx.success();
} finally {
    tx.finish();
}
for (Node foundNode : nodeIndex.get("property","value")) {
    // found node
}
```
### **17.7. Querying with Cypher**

With version 1.4.M04 Neo4j introduced a textual query language called ["Cypher"](http://docs.neo4j.org/chunked/milestone/cypher-query-lang.html) which draws from many sources. From graph matching like in SPARQL, some keywords and query structure that reminds of SQL and some iconic representation. A screencast presenting cypher queries on the cineasts.net dataset is available at [video.neo4j.org](http://video.neo4j.org/U2Y/introduction-to-cypher). Cypher was written in Scala to leverage the high expressiveness for lazy sequence operations of the language and the great parser combinator library.

Cypher queries always begin with a start set of nodes. Those can be either expressed by their id's or by a index lookup expression. Those start-nodes are then related to other nodes in the match clause to other nodes. Start and match clause can introduce new identifiers for nodes and relationships. In the where clause additional filtering of the result set is applied by evaluating boolean expressions. The return clause defines which part of the query result will be available. Aggregation also happens in the return clause by using aggregation functions on some of the values. Sorting can happen in the order by clause and the skip and limit parts restrict the result set to a certain window.

Cypher can be executed on an embedded graph db using ExecutionEngine and CypherParser. This is encapsulated in Spring Data Neo4j with CypherQueryEngine. The Neo4j-REST-Server comes with a Cypher-Plugin that is accessible remotely and is available in the Spring Data Neo4j REST-Binding.

**Example 17.4. Cypher Examples on the Cineasts.net Dataset**

```
// Actors of Forrest Gump:
start movie=(Movie,id,'13') match (movie)<-[:ACTS_IN]-(actor)
    return actor.name, actor.birthplace?
// User-Ratings:
start user=(User,login,'micha') match (user)-[r,:RATED]->(movie) where r.stars > 3
    return movie.title, r.stars, r.comment
// Mutual Friend recommendations:
start user=(User,login,'micha') match (user)-[:FRIEND]-(friend)-[r,:RATED]->(movie) where r.stars > 3
    return friend.name, movie.title, r.stars, r.comment?
// Movie suggestions based on a movie:
start movie=(Movie,id,'13') match (movie)<-[:ACTS_IN]-()-[:ACTS_IN]->(suggestion)
    return suggestion.title, count(*) order by count(*) desc limit 5
// Co-Actors, sorted by count and name of Lucy Liu
start lucy=(1000) match (lucy)-[:ACTS_IN]->(movie)<-[:ACTS_IN]-(co_actor)
    return count(*), co_actor.name order by count(*) desc,co_actor.name limit 20
// recommendations including counts, grouping and sorting
start user=(User,login,'micha') match (user)-[:FRIEND]-(friend)-[r,:RATED]->(movie)
    return movie.title, AVG(r.stars), count(*) order by AVG(r.stars) desc, count(*) desc
```
### **17.8. Gremlin a Graph Traversal DSL**

Gremlin is an expressive Groovy DSL developed by [Marko Rodriguez](http://markorodriguez.com) as part of the [tinkerpop](http://tinkerpop.com) stack. It builds on top of a pipe implementation (Blueprints Pipes) that uses connected operations to traverse a graph. Gremlin has a concise syntax but is turing complete.

Gremlin can be executed by including the tinkerpop and blueprints dependencies and then requesting a ScriptEngine of type "gremlin" from the javax.Script\* facilities. In Spring Data Neo4j this is encapsulated in GremlinQueryEngine. The Neo4j-REST-Server also comes with a Gremlin-Plugin that is accessible remotely and is available in the Spring Data Neo4j REST-Binding.

#### **Example 17.5. Sample Gremlin Queries**

```
// Vertex with id 1
v = q.v(1)// determine the name of the vertices that vertex 1 knows and that are older than 30 years of age
v.outE{it.label=='knows'}.inV{it.age > 30}.name
// calculate basic collaborative filtering for vertex 1
m = 1:
g.v(1).out('likes').in('likes').out('likes').groupCount(m)
m.sort{a,b \rightarrow a.value \iff b.value}
```
## <span id="page-51-0"></span>**Chapter 18. Programming model**

This chapter covers the fundamentals of the programming model behind Spring Data Neo4j. It discusses the AspectJ features used and the annotations provided by Spring Data Neo4j and how to use them. Examples for this section are taken from the "IMDB" project of [Spring Data Neo4j examples](http://github.com/SpringSource/spring-data-neo4j-examples).

### **18.1. AspectJ support**

Behind the scenes, Spring Data Neo4j leverages [AspectJ](http://www.eclipse.org/aspectj/) aspects to modify the behavior of simple annotated POJO entities (see Chapter 24, *[AspectJ details](#page-84-0)*). Each node entity is backed by a graph node that holds its properties and relationships to other entities. AspectJ is used for intercepting field access, so that Spring Data Neo4j can retrieve the information from the entity's backing node or relationship in the database.

The aspect introduces some internal fields and some public methods (see [Section 18.4, "Introduced](#page-56-0) [methods"](#page-56-0)) to the entities, such as entity.getPersistentState() and entity.relateTo. It also introduces repository methods likefind(Class<? extends NodeEntity>, TraversalDescription). Introduced methods for equals() and hashCode() use the underlying node or relationship.

Spring Data Neo4j internally uses an abstraction called EntityState that the field access and instantiation advices of the aspect delegate to. This way, the aspect code is kept to a minimum, focusing mainly on the pointcuts and delegation code. The EntityState then uses a number of FieldAccessorFactories to create a FieldAccessor instance per field that does the specific handling needed for the concrete field type. There are various layers of caching involved as well, so it handles repeated instantiation efficiently.

### **18.1.1. AspectJ IDE support**

As Spring Data Neo4j uses some advanced features of AspectJ, users may experience issues with their IDE reporting errors where in fact there are none. Features that might be reported wrongfully include: introduction of methods to interfaces, declaration of additional interfaces for annotated classes, and generified introduced methods.

IDE's not providing the full AJ support might mark parts of your code as errors. You should rely on your build-system and test to verify the correctness of the code. You might also have your Entities (or their interfaces) implement the NodeBacked and RelationshipBacked interfaces directly to benefit from completion support and error checking.

Eclipse and STS support AspectJ via the AJDT plugin which can be installed from the update-site: [http://download.eclipse.org/tools/ajdt/37/update/](http://download.eclipse.org/tools/ajdt/36/update/) (it might be necessary to use the latest development snapshot of the plugin <http://download.eclipse.org/tools/ajdt/36/dev/update>). The current version that does not show incorrect errors is AspectJ 1.6.12.RELEASE (included in STS 2.8.0), previous versions are reported to mislead the user.

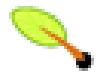

### **Note**

There might be some issues with the eclipse maven plugin not adding AspectJ files correctly to the build path. If you encounter issues, please try the following: Try editing the build path to include  $**/*.$ aj for the spring-data-neo4j project. You can do this by selecting "Build Path -> Configure Build Path ..." from the Package Explorer. Then for the spring-data-neo4j/src/main/java add \*\*/\*.aj to the Included path. For importing an Spring Data Graph project into Eclipse with m2e. Please make sure that the [AspectJ](http://dist.springsource.org/release/AJDT/configurator) [Configurator](http://dist.springsource.org/release/AJDT/configurator) is installed and

<span id="page-52-0"></span>The AspectJ support in IntelliJ IDEA lacks some of the features. JetBrains is working on improving the situation in their upcoming 11 release of their popular IDE. Their latest work is available under their early access program (EAP). Building the project with the AspectJ compiler ajc works in IDEA (Options -> Compiler -> Java Compiler should show ajc). Make sure to give the compiler at least 512 MB of RAM.

### **18.2. Defining node entities**

Node entities are declared using the @NodeEntity annotation. Relationship entities use the @RelationshipEntity annotation.

### **18.2.1. @NodeEntity: The basic building block**

The @NodeEntity annotation is used to turn a POJO class into an entity backed by a node in the graph database. Fields on the entity are by default mapped to properties of the node. Fields referencing other node entities (or collections thereof) are linked with relationships. If the useShortNames attribute overridden to false, the property and relationship names will have the class name of the entity prepended.

@NodeEntity annotations are inherited from super-types and interfaces. It is not necessary to annotate your domain objects at every inheritance level.

If the partial attribute is set to true, this entity takes part in a cross-store setting, where the entity lives in both the graph database and a JPA data source. See Chapter 20, *[Cross-store persistence](#page-75-0)* for more information.

Entity fields can be annotated with @GraphProperty, @RelatedTo, @RelatedToVia, @Indexed, @GraphId and @GraphTraversal.

#### **Example 18.1. Simple node entity**

```
@NodeEntity
public class Movie {
     String title;
}
```
### **18.2.2. @GraphProperty: Optional annotation for property fields**

It is not necessary to annotate data fields, as they are persisted by default; all fields that contain primitive values are persisted directly to the graph. All fields convertible to String using the Spring conversion services will be stored as a string. Spring Data Neo4j includes a custom conversion factory that comes with converters for Enums and Dates. Transient fields are not persisted.

Currently there is no support for handling arbitrary collections of primitive or convertable values. Support for this will be added by the 1.1. release.

This annotation is typically used with cross-store persistence. When a node entity is configured as partial, then all fields that should be persisted to the graph must be explicitly annotated with @GraphProperty.

### **18.2.3. @Indexed: Making entities searchable by field value**

The @Indexed annotation can be declared on fields that are intended to be indexed by the Neo4j indexing facilities. The resulting index can be used to later retrieve nodes or relationships that contain a certain property value, e.g. a name. Often an index is used to establish the start node for a traversal. Indexes are accessed by a repository for a particular node or relationship entity type. See [Section 18.5,](#page-57-0) ["Indexing"](#page-57-0) and [Section 18.6, "CRUD with repositories"](#page-59-0) for more information.

### **18.2.4. @Query: fields as query result views**

The @Query annotation leverages the delegation infrastructure used by the Spring Data Neo4j aspects. It provides dynamic fields which, when accessed, return the values selected by the provided query language expression. The provided query must contain a placeholder named  $\{set\}$  for the id of the current entity. For instance start n=({self}) match n-[:FRIEND]->friend return friend. Graph queries can return variable number of entities. That's why annotation can be put onto fields with a single value, an Iterable of a concrete type or an Iterable of  $M_{\text{ap}\text{-}String}$ , Object >. Additional parameters are taken from the params attribute of the @Query annotation. The tuples form key-value pairs that are provided to the query at execution time.

#### **Example 18.2. @Graph on a node entity field**

```
@NodeEntity
public class Group {
   @Query(value = "start n=({self})" match (n) -[:%refType] ->(friend) return friend", params = {"relType", "FRIEND"})
    private Iterable<Person> friends;
}
```
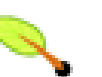

**Note**

Please note that this annotation can also be used on repository methods.

### **18.2.5. @GraphTraversal: fields as traversal result views**

The @GraphTraversal annotation leverages the delegation infrastructure used by the Spring Data Neo4j aspects. It provides dynamic fields which, when accessed, return an Iterable of node entities that are the result of a traversal starting at the entity containing the field. The TraversalDescription used for this is created by the FieldTraversalDescriptionBuilder class defined by the traversalBuilder attribute. The class of the resulting node entities must be provided with the elementClass attribute.

#### **Example 18.3. @GraphTraversal from a node entity**

```
@NodeEntity
public class Group {
    @GraphTraversal(traversalBuilder = PeopleTraversalBuilder.class,
             elementClass = Person.class, params = "persons")
    private Iterable<Person> people;
     private static class PeopleTraversalBuilder implements FieldTraversalDescriptionBuilder {
         @Override
         public TraversalDescription build(NodeBacked start, Field field, String... params) {
            return new TraversalDescriptionImpl()
                     .relationships(DynamicRelationshipType.withName(params[0]))
                     .filter(Traversal.returnAllButStartNode());
         }
    }
}
```
### <span id="page-54-0"></span>**18.3. Relating node entities**

Since relationships are first-class citizens in Neo4j, associations between node entities are represented by relationships. In general, relationships are categorized by a type, and start and end nodes (which imply the direction of the relationship). Relationships can have an arbitrary number of properties. Spring Data Neo4j has special support to represent Neo4j relationships as entities too, but it is often not needed.

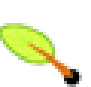

### **Note**

As of Neo4j 1.4.M03, circular references are allowed. Spring Data Neo4j reflects this accordingly.

### **18.3.1. @RelatedTo: Connecting node entities**

Every field of a node entity that references one or more other node entities is backed by relationships in the graph. These relationships are managed by Spring Data Neo4j automatically.

The simplest kind of relationship is a single field pointing to another node entity (1:1). In this case, the field does not have to be annotated at all, although the annotation may be used to control the direction and type of the relationship. When setting the field, a relationship is created. If the field is set to null, the relationship is removed.

### **Example 18.4. Single relationship field**

```
@NodeEntity
public class Movie {
     private Actor mostPaidActor;
}
```
It is also possible to have fields that reference a set of node entities (1:N). These fields come in two forms, modifiable or read-only. Modifiable fields are of the type java.util.Set<T>, and read-only fields are java.lang.Iterable<T>, where T is a @NodeEntity-annotated class.

#### **Example 18.5. Node entity with relationships**

```
@NodeEntity
public class Actor {
    @RelatedTo(type = "mostPaidActor", direction = Direction.INCOMING)
     private Set<Movie> mostPaidIn;
     @RelatedTo(type = "ACTS_IN")
     private Set<Movie> movies;
}
```
Fields referencing other entities should not be manually initialized, as they are managed by Spring Data Neo4j under the hood. 1:N fields can be accessed immediately, and Spring Data Neo4j will provide a java.util.Set representing the relationships. If the returned set is modified, the changes are reflected in the graph. Spring Data Neo4j also ensures that there is only one relationship of a given type between any two given entities.

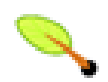

### **Note**

Before an entity has been attached with persist() for the first time, it will not have its state managed by Spring Data Neo4j. For example, given the Actor class defined above, if actor.movies was accessed in a non-persisted entity, it would return null, whereas if it was accessed in a persisted entity, it would return an empty managed set.

When you use an Interface as target type for the set and/or as element Class please make sure that it implements NodeBacked either by extending that Super-Interface manually or by annotating the Interface with @NodeEntity too.

By setting direction to BOTH, relationships are created in the outgoing direction, but when the 1:N field is read, it will include relationships in both directions. A cardinality of M:N is not necessary because relationships can be navigated in both directions.

The relationships can also be accessed by using the aspect-introduced methods entity.getRelationshipTo(target, type) and entity.relateTo(target, type) available on each NodeEntity. These methods find and create Neo4j relationships. It is also possible to manually remove relationships by using entity.removeRelationshipTo(target, type). Using these methods is significantly faster than adding/removing from the collection of relationships as it doesn't have to re-synchronize a whole set of relationships with the graph.

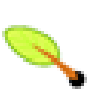

### **Note**

Other collection types than Set are not supported so far, also currently NO Map<RelationshipType,Set<NodeBacked>>.

### **18.3.2. @RelationshipEntity: Rich relationships**

To access the full data model of graph relationships, POJOs can also be annotated with @RelationshipEntity, making them relationship entities. Just as node entities represent nodes in the graph, relationship entities represent relationships. As described above, fields annotated with @RelatedTo provide a way to link node entities together via relationships, but it provides no way of accessing the relationships themselves.

Relationship entities cannot be instantiated directly but are rather created via node entities, either by @RelatedToVia-annotated fields (see [Section 18.3.3, "@RelatedToVia: Accessing relationship](#page-56-0) [entities"\)](#page-56-0), or by the introduced entity.relateTo(target, relationshipClass, type) and entity.getRelationshipTo(target, relationshipClass, type) methods (see [Section 18.4,](#page-56-0) ["Introduced methods"](#page-56-0)).

Fields in relationship entities are, similarly to node entities, persisted as properties on the relationship. For accessing the two endpoints of the relationship, two special annotations are available: @StartNode and @EndNode. A field annotated with one of these annotations will provide read-only access to the corresponding endpoint, depending on the chosen annotation.

#### <span id="page-56-0"></span>**Example 18.6. Relationship entity**

```
@NodeEntity
public class Actor {
     public Role playedIn(Movie movie, String title) {
         return relatedTo(movie, Role.class, "ACTS_IN");
     }
}
@RelationshipEntity
public class Role {
    String title;
    @StartNode private Actor actor;
    @EndNode private Movie movie;
}
```
### **18.3.3. @RelatedToVia: Accessing relationship entities**

To provide easy programmatic access to the richer relationship entities of the data model, the annotation @RelatedToVia can be added on fields of type java.lang.Iterable<T>, where T is a @RelationshipEntity-annotated class. These fields provide read-only access to relationship entities.

**Example 18.7. Accessing relationship entities using @RelatedToVia**

```
@NodeEntity
public class Actor {
    @RelatedToVia(type = "ACTS_IN")
    private Iterable<Role> roles;
     public Role playedIn(Movie movie, String title) {
        Role role = relateTo(movie, Role.class, "ACTS_IN");
        role.setTitle(title);
         return role;
     }
}
```
### **18.4. Introduced methods**

The node and relationship aspects introduce (via AspectJ ITD - inter type declaration) several methods to the entities.

Persisting the node entity after creation and after changes outside of a transaction. Participates in an open transaction, or creates its own implicit transaction otherwise.

```
nodeEntity.persist()
```

```
Accessing node and relationship IDs
```
nodeEntity.getNodeId() and relationshipEntity.getRelationshipId()

```
Accessing the node or relationship backing the entity
   entity.getPersistentState()
```
- equals() and hashCode() are delegated to the underlying state entity.equals() and entity.hashCode()
- Creating relationships to a target node entity, and returning the relationship entity instance nodeEntity.relateTo(targetEntity, relationshipClass, relationshipType)

#### <span id="page-57-0"></span>Retrieving a single relationship entity

nodeEntity.getRelationshipTo(targetEntity, relationshipClass, relationshipType)

Creating relationships to a target node entity and returning the relationship nodeEntity.relateTo(targetEntity, relationshipType)

Retrieving a single relationship

nodeEntity.getRelationshipTo(targetEnttiy, relationshipType)

Removing a single relationship

nodeEntity.removeRelationshipTo(targetEntity, relationshipType)

Remove the node entity, its relationships, and all index entries for it nodeEntity.remove() and relationshipEntity.remove()

Project entity to a different target type, using the same backing state entity.projectTo(targetClass)

Traverse, starting from the current node. Returns end nodes of traversal converted to the provided type. nodeEntity.findAllByTraversal(targetType, traversalDescription)

Traverse, starting from the current node. Returns EntityPaths of the traversal result bound to the provided start and end-node-entity types

Iterable<EntityPath> findAllPathsByTraversal(traversalDescription)

Executes the given query, providing the  $\{setf\}$  variable with the node-id and returning the results converted to the target type.

<T> Iterable<T> NodeBacked.findAllByQuery(final String query, final Class<T> targetType)

Executes the given query, providing  $\{self\}$  variable with the node-id and returning the original result, but with nodes and relationships replaced by their appropriate entities.

Iterable<Map<String,Object>> NodeBacked.findAllByQuery(final String query)

Executes the given query, providing {self} variable with the node-id and returns a single result converted to the target type.

<T> T NodeBacked.findByQuery(final String query, final Class<T> targetType)

### **18.5. Indexing**

The Neo4j graph database can use different so-called index providers for exact lookups and fulltext searches. Lucene is the default index provider implementation. Each named index is configured to be fulltext or exact.

### **18.5.1. Exact and numeric index**

When using the standard Neo4j API, nodes and relationships have to be manually indexed with key-value pairs, typically being the property name and value. When using Spring Data Neo4j, this task is simplified to just adding an @Indexed annotation on entity fields by which the entity should be searchable. This will result in automatic updates of the index every time an indexed field changes.

Numerical fields are indexed numerically so that they are available for range queries. All other fields are indexed with their string representation.

The @Indexed annotation also provides the option of using a custom index. The default index name is the simple class name of the entity, so that each class typically gets its own index. It is recommended to not have two entity classes with the same class name, regardless of package.

The indexes can be queried by using a repository (see [Section 18.6,](#page-59-0) ["CRUD with repositories"](#page-59-0)). Typically, the repository is an instance of org.springframework.data.neo4j.repository.DirectGraphRepositoryFactory. The methods findByPropertyValue() and findAllByPropertyValue() work on the exact indexes and return the first or all matches. To do range queries, use findAllByRange() (please note that currently both values are inclusive).

#### **Example 18.8. Indexing entities**

```
@NodeEntity
class Person {
    @Indexed(indexName = "people") String name;
    @Indexed int age;
}
GraphRepository<Person> graphRepository = template.repositoryFor(Person.class);
// Exact match, in named index
Person mark = graphRepository.findByPropertyValue("people", "name", "mark");
// Numeric range query, index name inferred automatically
for (Person middleAgedDeveloper : graphRepository.findAllByRange("age", 20, 40)) {
    Developer developer=middleAgedDeveloper.projectTo(Developer.class);
}
```
### **18.5.2. Fulltext indexes**

Spring Data Neo4j also supports fulltext indexes. By default, indexed fields are stored in an exact lookup index. To have them analyzed and prepared for fulltext search, the @Indexed annotation has the boolean fulltext attribute. Please note that fulltext indexes require a separate index name as the fulltext configuration is stored in the index itself.

Access to the fulltext index is provided by the  $\frac{1}{2}$  findAllByQuery() repository method. Wildcards like  $\ast$ are allowed. Generally though, the fulltext querying rules of the underlying index provider apply. See the **Lucene documentation** for more information on this.

#### **Example 18.9. Fulltext indexing**

```
@NodeEntity
class Person {
     @Indexed(indexName = "people-search", fulltext=true) String name;
}
GraphRepository<Person> graphRepository =
              template.repositoryFor(Person.class);
Person mark = graphRepository.findAllByQuery("people-search", "name", "ma*");
```
### **Note**

Please note that indexes are currently created on demand, so whenever an index that doesn't exist is requested from a query or get operation it is created. This is subject to change but has currently the implication that those indexes won't be configured as fulltext which causes subsequent fulltext updates to those indexes to fail.

### <span id="page-59-0"></span>**18.5.3. Manual index access**

The index for a domain class is also available from  $GraphDatabaseContext$  via the  $getIndex()$ method. The second parameter is optional and takes the index name if it should not be inferred from the class name. It returns the index implementation that is provided by Neo4j.

#### **Example 18.10. Manual index usage**

```
@Autowired GraphDatabaseContext gdc;
// Default index
Index<Node> personIndex = gdc.getIndex(Person.class);
personIndex.query(new QueryContext(NumericRangeQuery.newÍntRange("age", 20, 40, true, true))
                       .sort(new Sort(new SortField("age", SortField.INT, false))));
// Named index
Index<Node> namedPersonIndex = gdc.getIndex(Person.class, "people");
namedPersonIndex.get("name", "Mark");
// Fulltext index
Index<Node> personFulltextIndex = gdc.getIndex(Person.class, "people-search", true);
personFulltextIndex.query("name", "*cha*");
personFulltextIndex.query("{name:*cha*}");
```
### **18.5.4. Indexing in Neo4jTemplate**

Neo4jTemplate also offers index support, providing auto-indexing for fields at creation time. There is an autoIndex method that can also add indexes for a set of fields in one go.

For querying the index, the template offers query methods that take either the exact match parameters or a query object/expression, and push the results wrapped uniformly as Paths to the supplied PathMapper to be converted or collected.

### **18.6. CRUD with repositories**

The repositories provided by Spring Data Neo4j build on the composable repository infrastructure in [Spring Data Commons.](http://static.springsource.org/spring-data/data-jpa/docs/current/reference/html/#repositories.custom-implementations) They allow for interface based composition of repositories consisting of provided default implementations for certain interfaces and additional custom implementations for other methods.

Spring Data Neo4j repositories support annotated and named queries for the Neo4j [Cypher](http://docs.neo4j.org/chunked/milestone/query-lang.html) query-language.

Spring Data Neo4j comes with typed repository implementations that provide methods for locating node and relationship entities. There are 3 types of basic repository interfaces and implementations. CRUDRepository provides basic operations, IndexRepository and NamedIndexRepository delegate to Neo4j's internal indexing subsystem for queries, and TraversalRepository handles Neo4j traversals.

GraphRepository is a convenience repository interface, extending CRUDRepository, IndexRepository, and TraversalRepository. Generally, it has all the desired repository methods. If named index operations are required, then NamedIndexRepository may also be included.

### **18.6.1. CRUDRepository**

CRUDRepository delegates to the configured TypeRepresentationStrategy (see [Section 18.9, "Entity](#page-68-0) [type representation"\)](#page-68-0) for type based queries.

#### Load an instance via a Neo4j node id

T findOne(id)

#### Check for existence of a Neo4j node id

boolean exists(id)

#### Iterate over all nodes of a node entity type

```
Iterable<T> findAll() (supported in future versions: Iterable<T> findAll(Sort) and Page<T>
findAll(Pageable))
```
#### Count the instances of a node entity type

Long count()

#### Save a graph entity

T save(T) and Iterable<T> save(Iterable<T>)

#### Delete a graph entity

void delete(T), void; delete(Iterable<T>), and deleteAll()

Important to note here is that the save, delete, and deleteAll methods are only there to conform to the org.springframework.data.repository.Repository interface. The recommended way of saving and deleting entities is by using entity.persist() and entity.remove().

### **18.6.2. IndexRepository and NamedIndexRepository**

IndexRepository works with the indexing subsystem and provides methods to find entities by indexed properties, ranged queries, and combinations thereof. The index key is the name of the indexed entity field, unless overridden in the @Indexed annotation.

Iterate over all indexed entity instances with a certain field value

```
Iterable<T> findAllByPropertyValue(key, value)
```
Get a single entity instance with a certain field value

T findByPropertyValue(key, value)

Iterate over all indexed entity instances with field values in a certain numerical range (inclusive) Iterable<T> findAllByRange(key, from, to)

Iterate over all indexed entity instances with field values matching the given fulltext string or QueryContext query

Iterable<T> findAllByQuery(key, queryOrQueryContext)

There is also a NamedIndexRepository with the same methods, but with an additional index name parameter, making it possible to query any index.

### **18.6.3. TraversalRepository**

TraversalRepository delegates to the Neo4j traversal framework.

```
Iterate over a traversal result
```

```
Iterable<T> findAllByTraversal(startEntity, traversalDescription)
```
### **18.6.4. Cypher-Queries**

### **18.6.4.1. Annotated Queries**

Queries for the cypher graph-query language can be supplied with the @Query annotation. That means every method annotated with  $@Query("start n=(%node) match (n) -->(m) return m")$  will use the query string. The named parameter %node will be replaced by the actual method parameters. Node and Relationship-Entities are resolved to their respective id's and all other parameters are replaced directly (i.e. Strings, Longs, etc). There is special support for the Sort and Pageable parameters from Spring Data Commons, which are supported to add programmatic paging and sorting (alternatively static paging and sorting can be supplied in the query string itself). For using the named parameters you have to either annotate the parameters of the method with the *@Param("node")* annotation or enable debug symbols.

### **18.6.4.2. Named Queries**

Spring Data Neo4j also supports the notion of named queries which are externalized in property-config-files (META-INF/neo4j-named-queries.properties). Those files have the format: Entity.finderName=query (e.g. Person.findBoss=start p=({p\_person}) match  $(p)$  <-[:BOSS]-(boss) return boss). Otherwise named queries support the same parameters as annotated queries. For using the named parameters you have to either annotate the parameters of the method with the @Param("p\_person") annotation or enable debug symbols.

#### **18.6.4.3. Query results**

Typical results for queries are Iterable<Type>, Iterable<Map<String,Object>>, Type and Page<Type>. Nodes and Relationships are converted to their respective Entities (if they exist). Other values are converted using the registered Spring conversion services (e.g. enums).

### **18.6.4.4. Cypher Examples**

There is a [screencast](http://neo4j.vidcaster.com/U2Y/introduction-to-cypher) available showing many features of the query language. The following examples are taken from the cineasts dataset of the tutorial section.

```
start n=(0) return n
   returns the node with id 0
```
start movie=(Movie,title,'Matrix') return movie returns the nodes which are indexed as 'Matrix'

```
start movie=(Movie,title,'Matrix') match (movie)<-[:ACTS_IN]-(actor) return
actor.name
```
returns the names of the actors that have a ACTS\_IN relationship to the movie node for matrix

```
start movie=(Movie,title,'Matrix') match (movie)<-[r,:RATED]-(user) where r.stars >
3 return user.name, r.stars, r.comment
```
returns users names and their ratings (>3) of the movie matrix

start user=(User,login,'micha') match (user)-[:FRIEND]-(friend)-[r,:RATED]->(movie) return movie.title,  $AVG(r.stars)$ , count(\*) order by  $AVG(r.stars)$  desc, count(\*) desc returns the movies rate by the friends of the user 'micha', aggregated by movie.title, with averaged ratings and rating-counts sorted by both

#### **18.6.4.5. Derived Finder Methods**

Use the meta information of your domain model classes to declare repository finders that navigate along relationships and compare properties. The path defined with the method name is used to create a Cypher query that is executed on the graph.

**Example 18.11. Repository and usage of derived finder methods**

```
 @NodeEntity
    public static class Person {
        @GraphId Long id;
        private String name;
        private Group group;
        private Person(){}
        public Person(String name) {
             this.name = name;
 }
     }
    @NodeEntity
    public static class Group {
        @GraphId Long id;
        private String title;
        // incoming relationship for the person -> group
        @RelatedTo(type = "group", direction = Direction.INCOMING)
        private Set<Person> members=new HashSet<Person>();
        private Group(){}
        public Group(String title, Person...people) {
             this.title = title;
             members.addAll(asList(people));
         }
     }
    public interface PersonRepository extends GraphRepository<Person> {
        Iterable<Person> findByGroupTitle(String name);
 }
    @Autowired PersonRepository personRepository;
        Person oliver=personRepository.save(new Person("Oliver"));
        final Group springData = new Group("spring-data",oliver);
        groupRepository.save(springData);
        final Iterable<Person> members = personRepository.findByGroupTitle("spring-data");
        assertThat(members.iterator().next().name, is(oliver.name));
```
### **18.6.5. Creating repositories**

The Repository instances are either created manually via a DirectGraphRepositoryFactory, bound to a concrete node or relationship entity class. The DirectGraphRepositoryFactory is configured in the Spring context and can be injected.

### **Example 18.12. Using GraphRepositories**

```
GraphRepository<Person> graphRepository = template
         .repositoryFor(Person.class);
Person michael = graphRepository.save(new Person("Michael", 36));
Person dave = graphRepository.findOne(123);
Long numberOfPeople = graphRepository.count();
Person mark = graphRepository.findByPropertyValue("name", "mark");
Iterable<Person> devs = graphRepository.findAllByProperyValue("occupation", "developer");
Iterable<Person> middleAgedPeople = graphRepository.findAllByRange("age", 20, 40);
Iterable<Person> aTeam = graphRepository.findAllByQuery("name", "A*");
Iterable<Person> davesFriends = graphRepository.findAllByTraversal(dave,
    Traversal.description().pruneAfterDepth(1)
     .relationships(KNOWS).filter(returnAllButStartNode()));
```
### **18.6.6. Composing repositories**

The recommended way of providing repositories is to define a repository interface per domain class. The mechanisms provided by the repository infrastructure will automatically detect them, along with additional implementation classes, and create an injectable repository implementation to be used in services or other spring beans.

#### <span id="page-64-0"></span>**Example 18.13. Composing repositories**

```
public interface PersonRepository extends GraphRepository<Person>, PersonRepositoryExtension {}
// alternatively select some of the required repositories individually
public interface PersonRepository extends CRUDGraphRepository<Node, Person>,
         IndexQueryExecutor<Node,Person>, TraversalQueryExecutor<Node,Person>,
         PersonRepositoryExtension {}
// provide a custom extension if needed
public interface PersonRepositoryExtension {
    Iterable<Person> findFriends(Person person);
}
public class PersonRepositoryImpl implements PersonRepositoryExtension {
    // optionally inject default repository, or use DirectGraphRepositoryFactory
    @Autowired PersonRepository baseRepository;
    public Iterable<Person> findFriends(Person person) {
         return baseRepository.findAllByTraversal(person, friendsTraversal);
     }
}
// configure the repositories, preferably via the datagraph:repositories namespace
// (template reference is optional)
<neo4j:repositories base-package="org.springframework.data.neo4j"
    graph-database-context-ref="template"/>
// have it injected
@Autowired
PersonRepository personRepository;
Person michael = personRepository.save(new Person("Michael",36));
Person dave=personRepository.findOne(123);
Iterable<Person> devs = personRepository.findAllByProperyValue("occupation","developer");
Iterable<Person> aTeam = graphRepository.findAllByQuery( "name","A*");
Iterable<Person> friends = personRepository.findFriends(dave);
```
### **18.7. Transactions**

Neo4j is a transactional database, only allowing modifications to be performed within transaction boundaries. Reading data does however not require transactions.

Spring Data Neo4j integrates with transaction managers configured using Spring. The simplest scenario of just running the graph database uses a SpringTransactionManager provided by the Neo4j kernel to be used with Spring's JtaTransactionManager. That is, configuring Spring to use Neo4j's transaction manager.

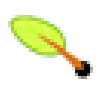

### **Note**

The explicit XML configuration given below is encoded in the Neo4jConfiguration configuration bean that uses Spring's @Configuration feature. This greatly simplifies the configuration of Spring Data Neo4j.

**Example 18.14. Simple transaction manager configuration**

```
<bean id="transactionManager" class="org.springframework.transaction.jta.JtaTransactionManager">
    <property name="transactionManager">
        <bean class="org.neo4j.kernel.impl.transaction.SpringTransactionManager">
            <constructor-arg ref="graphDatabaseService"/>
        </bean>
    </property>
    <property name="userTransaction">
        <bean class="org.neo4j.kernel.impl.transaction.UserTransactionImpl">
            <constructor-arg ref="graphDatabaseService"/>
        </bean>
    </property>
</bean>
<tx:annotation-driven mode="aspectj" transaction-manager="transactionManager"/>
```
For scenarios with multiple transactional resources there are two options. The first option is to have Neo4j participate in the externally configured transaction manager by using the Spring support in Neo4j by enabling the configuration parameter for your graph database. Neo4j will then use Spring's transaction manager instead of its own.

#### **Example 18.15. Neo4j Spring integration**

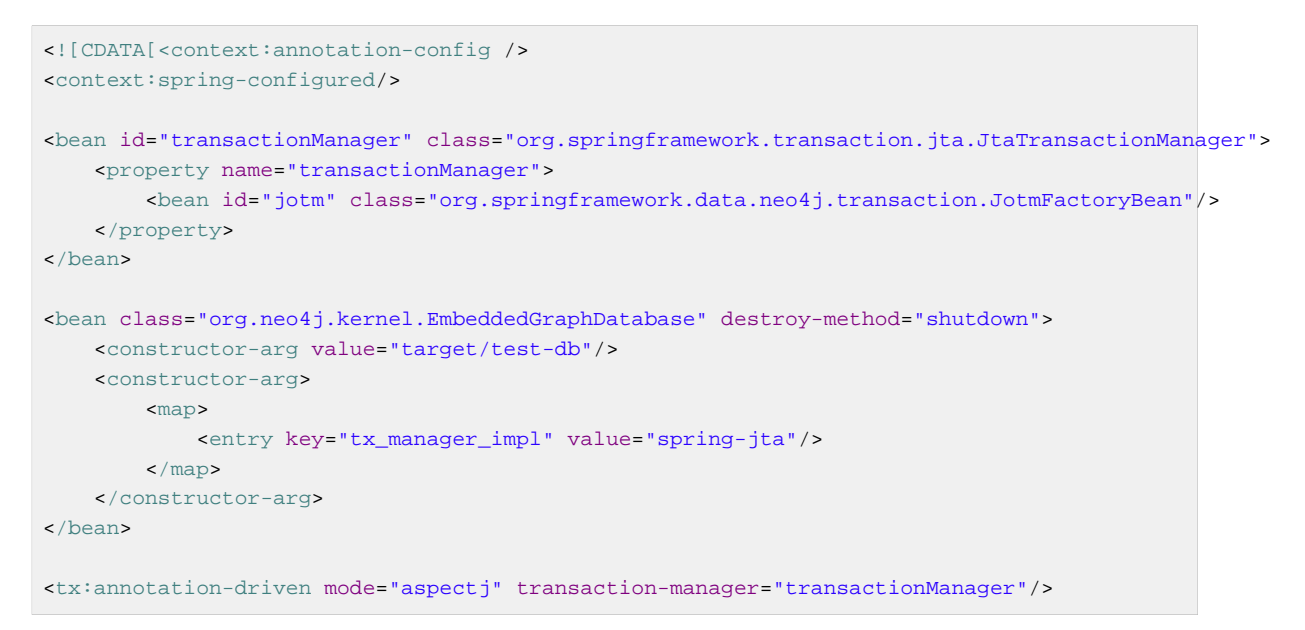

One can also configure a stock XA transaction manager (e.g. Atomikos, JOTM, App-Server-TM) to be used with Neo4j and the other resources. For a bit less secure but fast 1 phase commit best effort, use ChainedTransactionManager, which comes bundled with Spring Data Neo4j. It takes a list of transaction managers as constructor params and will handle them in order for transaction start and commit (or rollback) in the reverse order.

<span id="page-66-0"></span>**Example 18.16. ChainedTransactionManager example**

```
<![CDATA[<bean id="jpaTransactionManager"
        class="org.springframework.orm.jpa.JpaTransactionManager">
    <property name="entityManagerFactory" ref="entityManagerFactory"/>
</bean>
<bean id="jtaTransactionManager"
        class="org.springframework.transaction.jta.JtaTransactionManager">
    <property name="transactionManager">
        <bean class="org.neo4j.kernel.impl.transaction.SpringTransactionManager">
            <constructor-arg ref="graphDatabaseService" />
        </bean>
    </property>
     <property name="userTransaction">
         <bean class="org.neo4j.kernel.impl.transaction.UserTransactionImpl">
            <constructor-arg ref="graphDatabaseService" />
        </bean>
    </property>
</bean>
<bean id="transactionManager"
        class="org.springframework.data.neo4j.transaction.ChainedTransactionManager">
    <constructor-arg>
        <list>
             <ref bean="jpaTransactionManager"/>
            <ref bean="jtaTransactionManager"/>
        \epsilon/list>
    </constructor-arg>
</bean>
<tx:annotation-driven mode="aspectj" transaction-manager="transactionManager"/>
```
### **18.8. Detached node entities**

Node entities can be in two different persistence state: attached or detached. By default, newly created node entities are in the detached state. When persist() is called on the entity, it becomes attached to the graph, and its properties and relationships are stores in the database. If persist() is not called within a transaction, it automatically creates an implicit transaction for the operation.

Changing an attached entity inside a transaction will immediately write through the changes to the datastore. Whenever an entity is changed outside of a transaction it becomes detached. The changes are stored in the entity itself until the next call to persist().

All entities returned by library functions are initially in an attached state. Just as with any other entity, changing them outside of a transaction detaches them, and they must be reattached with  $person_{\text{S}}(t)$ for the data to be saved.

**Example 18.17. Persisting entities**

```
@NodeEntity
class Person {
    String name;
     Person(String name) { this.name = name; }
}
// Store Michael in the database.
Person p = new Person("Michael").persist();
```
### **18.8.1. Relating detached entities**

As mentioned above, an entity simply created with the new keyword starts out detached. It also has no state assigned to it. If you create a new entity with new and then throw it away, the database won't be touched at all.

Now consider this scenario:

**Example 18.18. Relationships outside of transactions**

```
@NodeEntity
class Movie {
    private Actor topActor;
     public void setTopActor(Actor actor) {
        topactor = actor;
     }
}
@NodeEntity
class Actor {
}
Movie movie = new Movie();
Actor actor = new Actor();
movie.setTopActor(actor);
```
Neither the actor nor the movie has been assigned a node in the graph. If we were to call movie.persist(), then Spring Data Neo4j would first create a node for the movie. It would then note that there is a relationship to an actor, so it would call actor.persist() in a cascading fashion. Once the actor has been persisted, it will create the relationship from the movie to the actor. All of this will be done atomically in one transaction.

Important to note here is that if  $actor \cdot \text{persist}($ ) is called instead, then only the actor will be persisted. The reason for this is that the actor entity knows nothing about the movie entity. It is the movie entity that has the reference to the actor. Also note that this behavior is not dependent on any configured relationship direction on the annotations. It is a matter of Java references and is not related to the data model in the database.

The persist operation (merge) stores all properties of the entity to the graph database and puts the entity in attached mode. There is no need to update the reference to the Java POJO as the underlying backing node handles the read-through transparently. If multiple object instances that point to the same node are persisted, the ordering is not important as long as they contain distinct changes. For concurrent changes a concurrent modification exception is thrown (subject to be parametrizable in the future).

If the relationships form a cycle, then the entities will first all be assigned a node in the database, and then the relationships will be created. The cascading of persist() is however only cascaded to related entity fields that have been modified.

In the following example, the actor and the movie are both attached entites, having both been previously persisted to the graph:

**Example 18.19. Cascade for modified fields**

```
actor.setName("Billy Bob");
movie.persist();
```
<span id="page-68-0"></span>In this case, even though the movie has a reference to the actor, the name change on the actor will not be persisted by the call to movie.  $persist()$ . The reason for this is, as mentioned above, that cascading will only be done for fields that have been modified. Since the movie.topActor field has not been modified, it will not cascade the persist operation to the actor.

### **18.9. Entity type representation**

There are several ways to represent the Java type hierarchy of the data model in the graph. In general, for all node and relationship entities, type information is needed to perform certain repository operations. Some of this type information is saved in the graph database.

Implementations of TypeRepresentationStrategy take care of persisting this information on entity instance creation. They also provide the repository methods that use this type information to perform their operations, like findAll and count.

There are three available implementations for node entities to choose from.

• IndexingNodeTypeRepresentationStrategy

Stores entity types in the integrated index. Each entity node gets indexed with its type and any supertypes that are also exodeEntity-annotated. The special index used for this is called\_types\_. Additionally, in order to get the type of an entity node, each node has a property  $_{\text{type}}$  with the type of that entity.

• SubReferenceNodeTypeRepresentationStrategy

Stores entity types in a tree in the graph representing the type hierarchy. Each entity has a INSTANCE\_OF relationship to a type node representing that entity's type. The type may or may not have a SUBCLASS\_OF relationship to another type node.

• NoopNodeTypeRepresentationStrategy

Does not store any type information, and does hence not support finding by type, counting by type, or retrieving the type of any entity.

There are two implementations for relationship entities available, same behavior as the corresponding ones above:

- IndexingRelationshipTypeRepresentationStrategy
- NoopRelationshipTypeRepresentationStrategy

Spring Data Neo4j will by default autodetect which are the most suitable strategies for node and relationship entities. For new data stores, it will always opt for the indexing strategies. If a data store was created with the oldersubReferenceNodeTypeRepresentationStrategy, then it will continue to use that strategy for node entities. It will however in that case use the no-op strategy for relationship entities, which means that the old data stores have no support for searching for relationship entities. The indexing strategies are recommended for all new users.

### **18.10. Projecting entities**

As the underlying data model of a graph database doesn't imply and enforce strict type constraints like a relational model does, it offers much more flexibility on how to model your domain classes and which of those to use in different contexts.

<span id="page-69-0"></span>For instance an order can be used in these contexts: customer, procurement, logistics, billing, fulfillment and many more. Each of those contexts requires its distinct set of attributes and operations. As Java doesn't support mixins one would put the sum of all of those into the entity class and thereby making it very big, brittle and hard to understand. Being able to take a basic order and project it to a different (not related in the inheritance hierarchy or even an interface) order type that is valid in the current context and only offers the attributes and methods needed here would be very benefitial.

Spring Data Neo4j offers initial support for projecting node and relationship entities to different target types. All instances of this projected entity share the same backing node or relationship, so data changes are reflected immediately.

This could for instance also be used to handle nodes of a traversal with a unified (simpler) type (e.g. for reporting or auditing) and only project them to a concrete, more functional target type when the business logic requires it.

#### **Example 18.20. Projection of entities**

```
@NodeEntity
class Trainee {
    String name;
    @RelatedTo
    Set<Training> trainings;
}
for (Person person : graphRepository.findAllByProperyValue("occupation","developer")) {
     Developer developer = person.projectTo(Developer.class);
     if (developer.isJavaDeveloper()) {
         trainInSpringData(developer.projectTo(Trainee.class));
     }
}
```
### **18.11. Bean validation (JSR-303)**

Spring Data Neo4j supports property-based validation support. When a property is changed, it is checked against the annotated constraints, e.g. @Min, @Max, @Size, etc. Validation errors throw a ValidationException. The validation support that comes with Spring is used for evaluating the constraints. To use this feature, a validator has to be registered with the GraphDatabaseContext.

#### **Example 18.21. Bean validation**

```
@NodeEntity
class Person {
    @Size(min = 3, max = 20) String name;
     @Min(0) @Max(100)
     int age;
}
```
## <span id="page-70-0"></span>**Chapter 19. Environment setup**

Spring Data Neo4j dramatically simplifies development, but some setup is naturally required. For building the application, Maven needs to be configured to include the Spring Data Neo4j dependencies, and configure the AspectJ weaving. After the build setup is complete, the Spring application needs to be configured to make use of Spring Data Neo4j.

Spring Data Neo4j projects can be built using maven, we also added means to build them with gradle and ant/ivy.

### **19.1. Gradle configuration**

The necessary build plugin to build Spring Data Neo4j projects with gradle is available as part of the SDG distribution or on github which makes the usage as easy as:

**Example 19.1. Gradle Build Configuration**

```
sourceCompatibility = 1.6
targetCompatibility = 1.6
springVersion = "3.0.5.RELEASE"
springDataNeo4jVersion = "2.0.0.RELEASE"
aspectjVersion = "1.6.12.RELEASE
apply from:'https://github.com/SpringSource/spring-data-neo4j/raw/master/build/
gradle/springdataneo4j.gradle'
configurations {
    runtime
    testCompile
}
repositories {
    mavenCentral()
 mavenLocal()
 mavenRepo urls: "http://maven.springframework.org/release"
}
```
The actual springdataneo4j.gradle is very simple just decorating the javac tasks with the iajc ant task.

### **19.2. Ant/Ivy configuration**

The supplied sample ant **build** configuration is mainly about resolving the dependencies for Spring Data Neo4j and AspectJ using Ivy and integrating the iajc ant task in the build.

#### **Example 19.2. Ant/Ivy Build Configuration**

```
 <taskdef resource="org/aspectj/tools/ant/taskdefs/aspectjTaskdefs.properties" classpath="${lib.dir}/aspectjtools.jar"/>
<target name="compile" description="Compile production classes" depends="lib.retrieve">
 <mkdir dir="${main.target}" />
 <iajc sourceroots="${main.src}" destDir="${main.target}" classpathref="path.libs" source="1.6">
  <aspectpath>
   <pathelement location="${lib.dir}/spring-aspects.jar"/>
  </aspectpath>
  <aspectpath>
   <pathelement location="${lib.dir}/spring-data-neo4j.jar"/>
  </aspectpath>
 </iajc>
</target>
```
### **19.3. Maven configuration**

Spring Data Neo4j projects are easiest to build with Apache Maven. The main dependencies are: Spring Data Neo4j itself, Spring Data Commons, parts of the Spring Framework, and the Neo4j graph database.

### **19.3.1. Repositories**

The milestone releases of Spring Data Neo4j are available from the dedicated milestone repository. Neo4j releases and milestones are available from Maven Central.

#### **Example 19.3. Spring milestone repository**

```
<repository>
    <id>spring-maven-milestone</id>
    <name>Springframework Maven Repository</name>
    <url>http://maven.springframework.org/milestone</url>
</repository>
```
### **19.3.2. Dependencies**

The dependency on spring-data-neo4j will transitively pull in the necessary parts of Spring Framework (core, context, aop, aspects, tx), Aspectj, Neo4j, and Spring Data Commons. If you already use these (or different versions of these) in your project, then include those dependencies on your own.

#### **Example 19.4. Maven dependencies**

```
<dependency>
    <groupId>org.springframework.data</groupId>
    <artifactId>spring-data-neo4j</artifactId>
    <version>2.0.0.RELEASE</version>
</dependency>
<dependency>
    <groupId>org.aspectj</groupId>
    <artifactId>aspectjrt</artifactId>
    <version>1.6.12.RELEASE</version>
</dependency>
```
## **19.3.3. AspectJ build configuration**

Since Spring Data Neo4j uses AspectJ for build-time aspect weaving of entities, it is necessary to hook in the AspectJ Maven plugin to the build process. The plugin also has its own dependencies. You also need to explicitly specify the aspect libraries (spring-aspects and spring-data-neo4j).

**Example 19.5. AspectJ configuration**

```
<plugin>
    <groupId>org.codehaus.mojo</groupId>
    <artifactId>aspectj-maven-plugin</artifactId>
    <version>1.2</version>
    <dependencies>
        <!-- NB: You must use Maven 2.0.9 or above or these are ignored (see MNG-2972) -->
         <dependency>
             <groupId>org.aspectj</groupId>
             <artifactId>aspectjrt</artifactId>
             <version>1.6.12.RELEASE</version>
         </dependency>
         <dependency>
            <groupId>org.aspectj</groupId>
             <artifactId>aspectjtools</artifactId>
             <version>1.6.12.RELEASE</version>
         </dependency>
    </dependencies>
     <executions>
         <execution>
             <goals>
                 <goal>compile</goal>
                 <goal>test-compile</goal>
            </goals>
         </execution>
    </executions>
     <configuration>
        <outxml>true</outxml>
         <aspectLibraries>
             <aspectLibrary>
                 <groupId>org.springframework</groupId>
                 <artifactId>spring-aspects</artifactId>
             </aspectLibrary>
             <aspectLibrary>
                 <groupId>org.springframework.data</groupId>
                 <artifactId>spring-datastore-neo4j</artifactId>
             </aspectLibrary>
         </aspectLibraries>
         <source>1.6</source>
         <target>1.6</target>
    </configuration>
</plugin>
```
## **19.4. Spring configuration**

Users of Spring Data Neo4j have two ways of very concisely configuring it. Either they can use a Spring Data Neo4j XML configuration namespace, or they can use a Java-based bean configuration.

### **19.4.1. XML namespace**

The XML namespace can be used to configure Spring Data Neo4j. The config element provides an XML-based configuration of Spring Data Neo4j in one line. It has three attributes. graphDatabaseService points out the Neo4j instance to use. For convenience, storeDirectory can be

set instead of graphDatabaseService to point to a directory where a new EmbeddedGraphDatabase will be created. For cross-store configuration, the entityManagerFactory attribute needs to be configured.

#### **Example 19.6. XML configuration with store directory**

```
<?xml version="1.0" encoding="UTF-8" standalone="yes"?>
<beans xmlns="http://www.springframework.org/schema/beans"
         xmlns:context="http://www.springframework.org/schema/context"
        xmlns:xsi="http://www.w3.org/2001/XMLSchema-instance"
        xmlns:neo4j="http://www.springframework.org/schema/data/neo4j"
         xsi:schemaLocation="
             http://www.springframework.org/schema/beans
             http://www.springframework.org/schema/beans/spring-beans-3.0.xsd
             http://www.springframework.org/schema/context
             http://www.springframework.org/schema/context/spring-context-3.0.xsd
             http://www.springframework.org/schema/data/neo4j
             http://www.springframework.org/schema/data/neo4j/spring-neo4j-2.0.xsd">
     <context:annotation-config/>
     <neo4j:config storeDirectory="target/config-test"/>
</beans>
```
### **Example 19.7. XML configuration with bean**

```
<context:annotation-config/>
<bean id="graphDatabaseService" class="org.neo4j.kernel.EmbeddedGraphDatabase"
        destroy-method="shutdown">
    <constructor-arg index="0" value="target/config-test" />
</bean>
<neo4j:config graphDatabaseService="graphDatabaseService"/>
```
### **Example 19.8. XML configuration with cross-store**

```
<context:annotation-config/>
<bean class="org.springframework.orm.jpa.LocalContainerEntityManagerFactoryBean"
        id="entityManagerFactory">
    <property name="dataSource" ref="dataSource"/>
    <property name="persistenceXmlLocation" value="classpath:META-INF/persistence.xml"/>
</bean>
<neo4j:config storeDirectory="target/config-test"
        entityManagerFactory="entityManagerFactory"/>
```
## **19.4.2. Java-based bean configuration**

You can also configure Spring Data Neo4j using Java-based bean metadata.

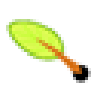

### **Note**

For those not familiar with Java-based bean metadata in Spring, we recommend that you read up on it first. The Spring documentation has a [high-level introduction](http://static.springsource.org/spring/docs/3.0.x/spring-framework-reference/html/new-in-3.html#new-java-configuration) as well as [detailed documentation](http://static.springsource.org/spring/docs/3.0.x/spring-framework-reference/html/beans.html#beans-java-instantiating-container) on it.

In order to configure Spring Data Neo4j with Java-based bean metadata, the class Neo4jConfiguration is registered with the context. This is either done explicitly in the context configuration, or via classpath scanning for classes that have the @Configuration annotation. The only thing that must be provided is the GraphDatabaseService. The example below shows how to register the @Configuration Neo4jConfiguration class, as well as Spring's ConfigurationClassPostProcessor that transforms the @Configuration class to bean definitions.

#### **Example 19.9. Java-based bean configuration**

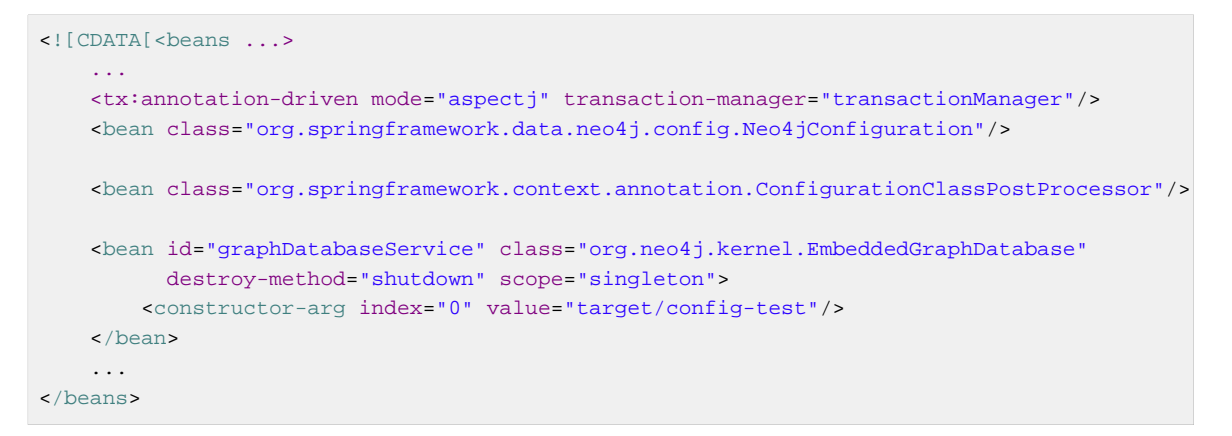

# **Chapter 20. Cross-store persistence**

The Spring Data Neo4j project support cross-store persistence, which allows for parts of the data to be stored in a traditional JPA data store (RDBMS), and other parts in a graph store. This means that an entity can be partially stored in e.g. MySQL, and partially stored in Neo4j.

This allows existing JPA-based applications to embrace NOSQL data stores for evolving certain parts of their data model. Possible use cases include adding social networking or geospatial information to existing applications.

# **20.1. Partial entities**

Partial graph persistence is achieved by restricting the Spring Data Neo4j aspects to manage only explicitly annotated parts of the entity. Those fields will be made @Transient by the aspect so that JPA ignores them.

A backing node in the graph store is only created when the entity has been assigned a JPA ID. Only then will the association between the two stores be established. Until the entity has been persisted, its state is just kept inside the POJO (in detached state), and then flushed to the backing graph database on persist().

The association between the two entities is maintained via a FOREIGN\_ID field in the node, that contains the JPA ID. Currently only single-value IDs are supported. The entity class can be resolved via the TypeRepresentationStrategy that manages the Java type hierarchy within the graph database. Given the ID and class, you can then retrieve the appropriate JPA entity for a given node.

The other direction is handled by indexing the Node with the FOREIGN\_ID index which contains a concatenation of the fully qualified class name of the JPA entity and the ID. The matching node can then be found using the indexing facilities, and the two entities can be reassociated.

Using these mechanisms and the Spring Data Neo4j aspects, a single POJO can contain some fields handled by JPA and others handles by Spring Data Neo4j. This also includes relationship fields persisted in the graph database.

## **20.2. Cross-store annotations**

Cross-store persistence only requires the use of one additional annotation: @GraphProperty. See below for details and an example.

## **20.2.1. @NodeEntity(partial = "true")**

When annotating an entity with partial  $=$  true, this marks it as a cross-store entity. Spring Data Neo4j will thus only manage fields explicitly annotated with @GraphProperty.

## **20.2.2. @GraphProperty**

Fields of primitive or convertible types do not normally have to be annotated in order to be persisted by Spring Data Neo4j. In cross-store mode, Spring Data Neo4j *only* persists fields explicitly annotated with @GraphProperty. JPA will ignore these fields.

## **20.2.3. Example**

The following example is taken from the **Spring Data Neo4j examples** myrestaurants-social project:

```
Example 20.1. Cross-store node entity
```

```
@Entity
@Table(name = "user_account")
@NodeEntity(partial = true)
public class UserAccount {
     private String userName;
     private String firstName;
     private String lastName;
     @GraphProperty
     String nickname;
     @RelatedTo
    Set<UserAccount> friends;
     @RelatedToVia(type = "recommends")
     Iterable<Recommendation> recommendations;
     @Temporal(TemporalType.TIMESTAMP)
     @DateTimeFormat(style = "S-")
     private Date birthDate;
     @ManyToMany(cascade = CascadeType.ALL)
    private Set<Restaurant> favorites;
     @Id
     @GeneratedValue(strategy = GenerationType.AUTO)
    @Column(name = "id") private Long id;
     public void knows(UserAccount friend) {
         relateTo(friend, "friends");
     }
     public Recommendation rate(Restaurant restaurant, int stars, String comment) {
         Recommendation recommendation = relateTo(restaurant, Recommendation.class, "recommends");
         recommendation.rate(stars, comment);
         return recommendation;
     }
     public Iterable<Recommendation> getRecommendations() {
         return recommendations;
     }
}
```
## **20.3. Configuring cross-store persistence**

Configuring cross-store persistence is done similarly to the default Spring Data Neo4j configuration. All you need to do is to specify an entityManagerFactory in the XML namespace config element, and Spring Data Neo4j will configure itself for cross-store use.

### **Example 20.2. Cross-store Spring configuration**

```
<beans xmlns="http://www.springframework.org/schema/beans"
    xmlns:context="http://www.springframework.org/schema/context"
    xmlns:xsi="http://www.w3.org/2001/XMLSchema-instance"
    xmlns:datagraph="http://www.springframework.org/schema/data/neo4j"
    xsi:schemaLocation="
        http://www.springframework.org/schema/beans
        http://www.springframework.org/schema/beans/spring-beans-3.0.xsd
        http://www.springframework.org/schema/context
        http://www.springframework.org/schema/context/spring-context-3.0.xsd
        http://www.springframework.org/schema/data/neo4j
        http://www.springframework.org/schema/data/neo4j/spring-neo4j-2.0.xsd
        ">
     <context:annotation-config/>
    <neo4j:config storeDirectory="target/config-test"
        entityManagerFactory="entityManagerFactory"/>
    <bean class="org.springframework.orm.jpa.LocalContainerEntityManagerFactoryBean"
            id="entityManagerFactory">
        <property name="dataSource" ref="dataSource"/>
        <property name="persistenceXmlLocation" value="classpath:META-INF/persistence.xml"/>
    </bean>
</beans>
```
# **Chapter 21. Sample code**

# **21.1. Introduction**

Spring Data Neo4j comes with a number of sample applications. The source code of the samples can be found on [Github.](http://github.com/SpringSource/spring-data-neo4j-examples) The different sample projects are introduced below.

# **21.2. Hello Worlds sample application**

The Hello Worlds sample application is a simple console application. It creates some worlds (node entities) and rocket routes (relationships) between worlds, all in a galaxy (the graph), and then prints them.

The unit tests demonstrate some other features of Spring Data Neo4j as well. The sample comes with a minimal configuration for Maven and Spring to get up and running quickly.

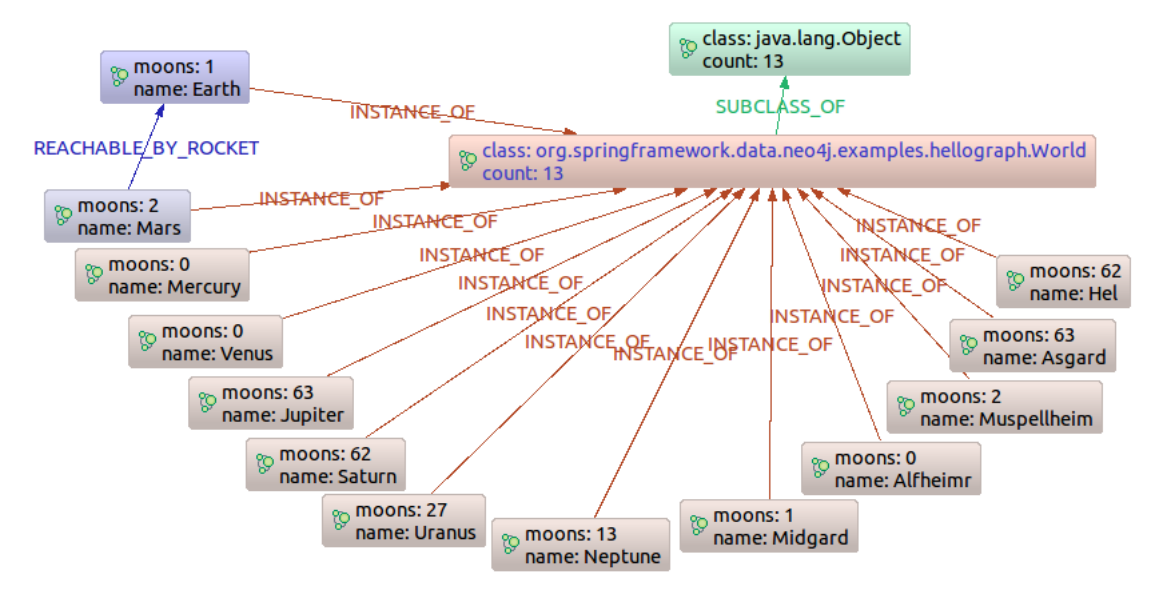

Executing the application creates the following graph in the graph database:

## **21.3. IMDB sample application**

The IMDB sample is a web application that imports datasets from the Internet Movie Database (IMDB) into the graph database. It allows the listing of movies with their actors, and of actors and their roles in different movies. It also uses graph traversal operations to calculate the [Bacon number](http://en.wikipedia.org/wiki/Bacon_number) of any given actor. This sample application shows the usage of Spring Data Neo4j in a more complex setting, using several annotated entities and relationships as well as indexes and graph traversals.

See the readme file for instructions on how to compile and run the application.

An excerpt of the data stored in the graph database after executing the application:

<span id="page-79-0"></span>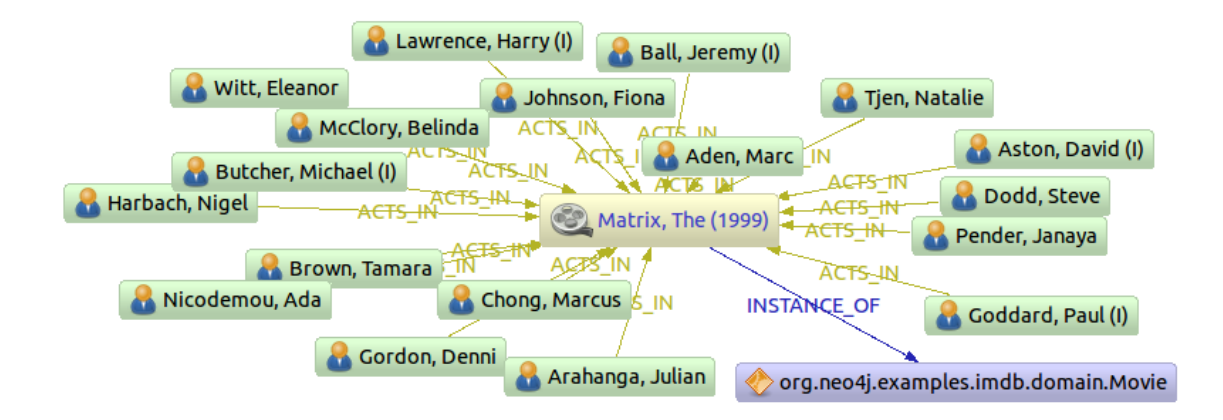

## **21.4. MyRestaurants sample application**

Simple, JPA-based web application for managing users and restaurants, with the ability to add restaurants as favorites to a user. It is basically the foundation for the MyRestaurants-Social application (see[Section 21.5, "MyRestaurant-Social sample application"](#page-79-0)), and does therefore not use Spring Data Neo4j.

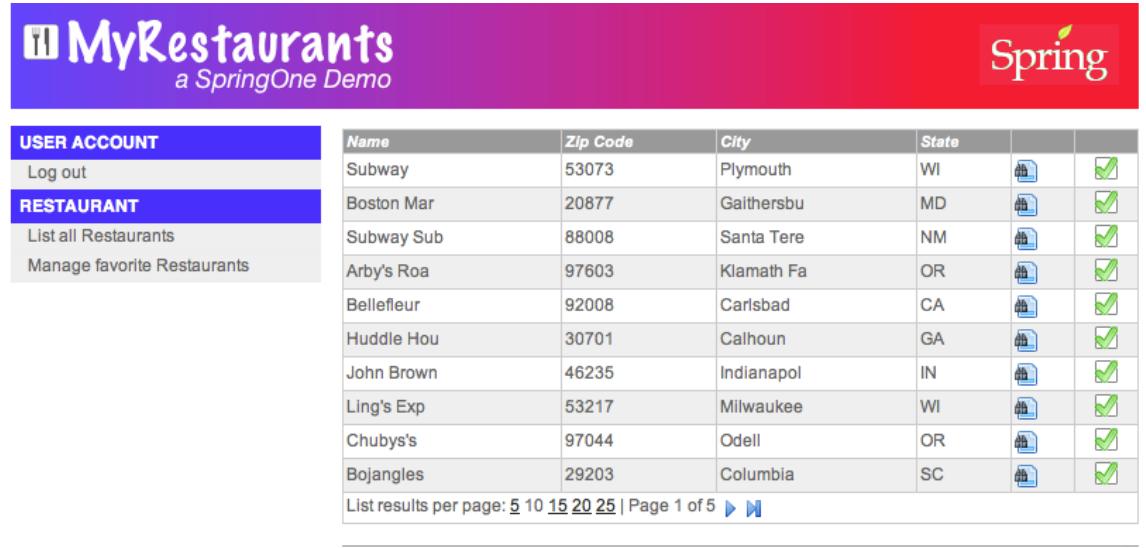

Home | Logout | Language: [8] | Theme: standard | alt

### Sponsored by SpringSource

## **21.5. MyRestaurant-Social sample application**

This application extends the MyRestaurants sample application, adding social networking functionality to it with cross-store persistence. The web application allows for users to add friends and rate restaurants. A graph traversal provides recommendations based on your friends' (and their friends') rating of restaurants.

Here's an excerpt of the data stored in the graph database after executing the application:

#### Sample code

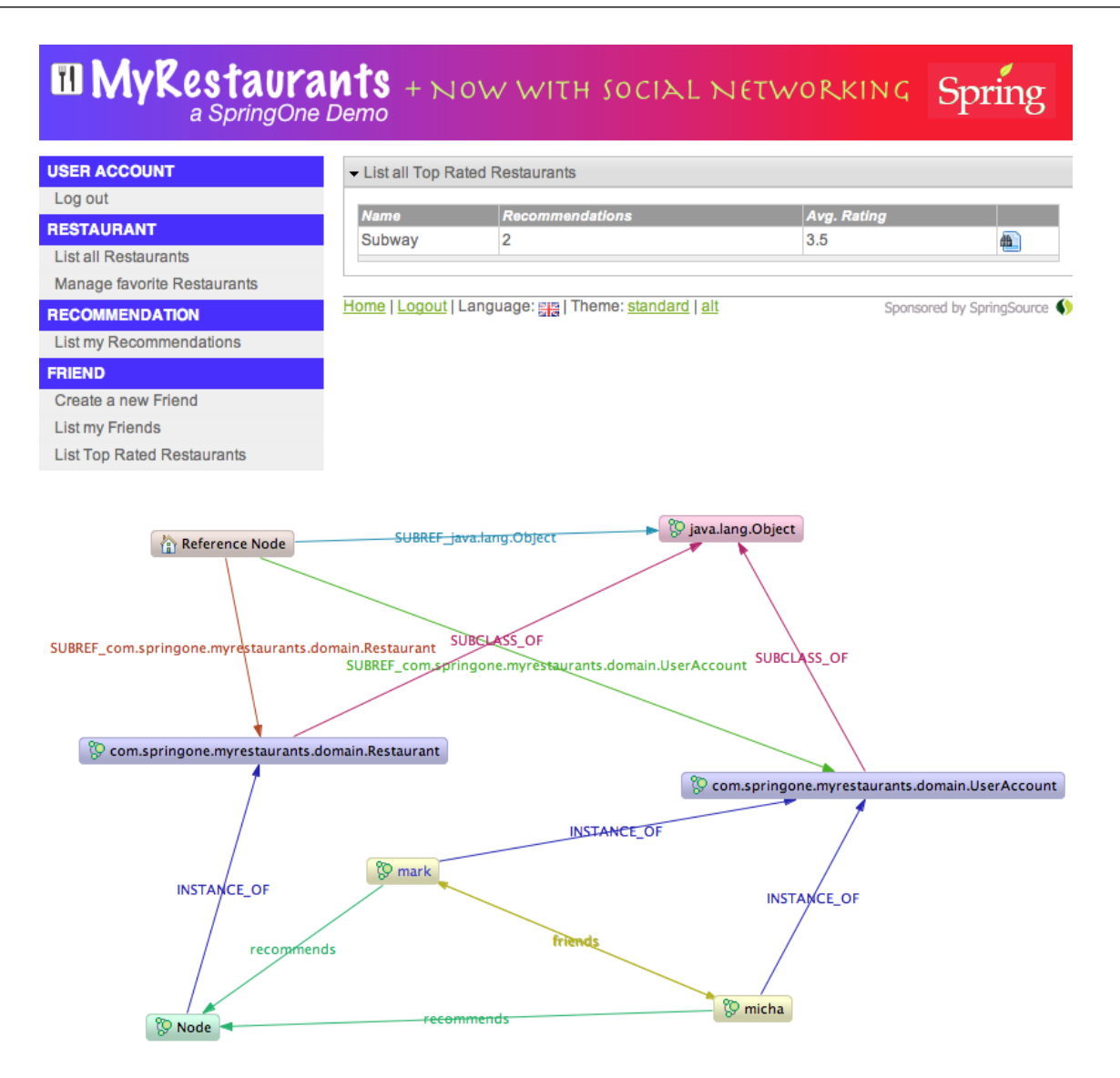

# **Chapter 22. Performance considerations**

Although adding layers of abstraction is a common pattern in software development, each of these layers generally adds overhead and performance penalties. This chapter discusses the performance implications of using Spring Data Neo4j instead of the Neo4j API directly.

# **22.1. When is Spring Data Neo4j right**

The focus of Spring Data Neo4j is to add a convenience layer on top of the Neo4j API. This enables developers to get up and running with a graph database very quickly, having their domain objects mapped to the graph with very little work. Building on this foundation, one can later explore other, more efficient ways to explore and process the graph - if the performance requirements demand it.

Like any other object mapping framework, the domain entities that are created, read, or persisted represent only a small fraction of the data stored in the database. This is the set needed for a certain use-case to be displayed, edited or processed in a low throughput fashion. The main advantages of using an object mapper in this case are the ease of use of real domain objects in your business logic and also with existing frameworks and libraries that expect Java POJOs as input or create them as results.

Spring Data Neo4j, however, was not designed with a major focus on performance. It does add some overhead to pure graph operations. Something to keep in mind is that any access of properties and relationships will in general read through down to the database. To avoid multiple reads, it is sensible to store the result in a local variable in suitable scope (e.g. method, class or jsp).

Most of the overhead comes from the use of the Java Reflection API, which is used to provide information about annotations, fields and constructors. Some of the information is already cached by the JVM and the library, so that only the first access gets a performance penalty.

# **Chapter 23. Neo4jTemplate**

The Neo4jTemplate offers the convenient API of Spring templates for the Neo4j graph database.

## **23.1. Basic operations**

For direct retrieval of nodes and relationships, the getReferenceNode(), getNode() and getRelationship() methods can be used.

There are methods (createNode() and createRelationship()) for creating nodes and relationships that automatically set provided properties.

### **Example 23.1. Neo4j template**

```
 // TODO auto-post-construct !!
        Neo4jOperations neo = new Neo4jTemplate(graphDatabase).postConstruct();
        Node mark = neo.createNode(map("name", "Mark"));
        Node thomas = neo.createNode(map("name", "Thomas"));
        neo.createRelationshipBetween(mark, thomas, "WORKS_WITH", map("project", "spring-data"));
        neo.index("devs", thomas, "name", "Thomas");
        // Cypher TODO
       assertEquals( "Mark", neo.query("start p=node({person}) match p<-[:WORKS WITH]-other return ot
                                  map("person", asList(thomas.getId()))).to(String.class).single());
        // Gremlin
        assertEquals(thomas, neo.execute("g.v(person).out('WORKS_WITH')",
                map("person", mark.getId())).to(Node.class).single());
        // Index lookup
        assertEquals(thomas, neo.lookup("devs", "name", "Thomas").to(Node.class).single());
        // Index lookup with Result Converter
       assertEquals("Thomas", neo.lookup("devs", "name", "Thomas").to(String.class, new ResultConvert
            public String convert(PropertyContainer element, Class<String> type) {
                return (String) element.getProperty("name");
 }
        }).single());
```
## **23.2. Result**

All querying methods of the template return a uniform result type:  $Result  $T$  which is also$ an Iterable<T>. The query result offers methods of converting each element to a target type result.to(Type.class) optionally supplying a ResultConverter<FROM,TO> which takes care of custom conversions. By default most query methods can already handle conversions from and to: Paths, Nodes, Relationship and GraphEntities as well as conversions backed by registered ConversionServices. A converted Result<FROM> is an Iterable<TO>. Results can be limited to a single value using the result.single() method. It also offers support for a pure callback function using a Handler<T>.

## **23.3. Indexing**

Adding nodes and relationships to an index is done with the index() method.

The lookup() methods either take a field/value combination to look for exact matches in the index, or a Lucene query object or string to handle more complex queries. All lookup() methods return a Result<PropertyContainer> to be used or transformed.

## **23.4. Graph traversal**

The traversal methods are at the core of graph operations. The traverse() method covers the full traversal operation that takes a TraversalDescription (typically built with the Traversal.description() DSL) and runs it from the given start node. traverse returns a Result<Path> to be used or transformed.

## **23.5. Cypher Queries**

The Neo4jTemplate also allows execution of arbitrary Cypher queries. Via the query methods the statement and parameter-Map are provided. Cypher Queries return tabular results, so the Result<Map<String,Object>> contains the rows which can be either used as they are or converted as needed.

## **23.6. Gremlin Scripts**

Gremlin Scripts can run with the execute method, which also takes the parameters that will be available as variables inside the script. The result of the executions is a generic Result<Object> fit for conversion or usage.

## **23.7. Transactions**

The Neo4 jTemplate provides configurable implicit transactions for all its methods. By default it creates a transaction for each call (which is a no-op if there is already a transaction running). If you call the constructor with the useExplicitTransactions parameter set to true, it won't create any transactions so you have to provide them using @Transactional or the TransactionTemplate.

## **23.8. Neo4j REST Server**

If the template is configured to use a RestGraphDatabase the expensive operations like traversals and querying are executed efficiently on the server side by using the REST API to forward those calls. All the other template methods require single network operations.

# **Chapter 24. AspectJ details**

The object graph mapper of Spring Data Neo4j relies heavily on AspectJ. AspectJ is a Java implementation of the **aspect-oriented** programming paradigm that allows easy extraction and controlled application of so-called cross-cutting concerns. Cross-cutting concerns are typically repetitive tasks in a system (e.g. logging, security, auditing, caching, transaction scoping) that are difficult to extract using the normal OO paradigms. Many OO concepts, such as subclassing, polymorphism, overriding and delegation are still cumbersome to use with many of those concerns applied in the code base. Also, the flexibility becomes limited, potentially adding quite a number of configuration options or parameters.

The AspectJ pointcut language can be intimidating, but a developer using Spring Data Neo4j will not have to deal with that. Users don't have care about to hooking into a framework mechanism, or having to extend a framework superclass.

AspectJ uses a declarative approach, defining concrete advice, which is just pieces of code that contain the implementation of the concern. AspectJ advice can for instance be applied before, after, or instead of a method or constructor call. It can also be applied on variable and field access. This is declared using AspectJ's expressive pointcut language, able to express any place within a code structure or flow. AspectJ is also able to introduce new methods, fields, annotations, interfaces, and superclasses to existing classes.

Spring Data Neo4j uses a mix of these mechanisms internally. First, when encountering the @NodeEntity or @RelationshipEntity annotations it introduces a new interface NodeBacked or RelationshipBacked to the annotated class. Secondly, it introduces fields and methods to the annotated class. See [Section 18.4, "Introduced methods"](#page-56-0) for more information on the methods introduced.

Spring Data Neo4j also leverages AspectJ to intercept access to fields, delegating the calls to the graph database instead. Under the hood, properties and relationships will be created.

So how is an aspect applied to a concrete class? At compile time, the AspectJ Java compiler (ajc) takes source files and aspect definitions, and compiles the source files while adding all the necessary interception code for the aspects to hook in where they're declared to. This is known as compile-time *weaving*. At runtime only a small AspectJ runtime is needed, as the byte code of the classes has already been rewritten to delegate the appropriate calls via the declared advice in the aspects.

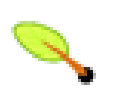

### **Note**

A caveat of using compile-time weaving is that all source files that should be part of the weaving process must be compiled with the AspectJ compiler. Fortunately, this is all taken care of seamlessly by the AspectJ Maven plugin.

AspectJ also supports other types of weaving, e.g. load-time weaving and runtime weaving. These are currently not supported by Spring Data Neo4j.

# **Chapter 25. Neo4j Server**

Neo4j is not only available in embedded mode. It can also be installed and run as a stand-alone server accessible via a REST API. Developers can integrate Spring Data Neo4j into the Neo4j server infrastructure in two ways: in an unmanaged server extension, or via the REST API.

## **25.1. Server Extension**

When should you write a server extension? The default REST API is essentially a REST'ified representation of the Neo4j core API. It is nice for getting started, and for simpler scenarios. For more involved solutions that require high-volume access or more complex operations, writing a server extension that is able to process external parameters, do all the computations locally in the plugin, and then return just the relevant information to the calling client is preferable.

The Neo4j Server has two built-in extension mechanisms. It is possible to extend existing URI endpoints like the graph database, nodes, or relationships, adding new URIs or methods to those. This is achieved by writing a [server plugin.](http://docs.neo4j.org/chunked/milestone/server-plugins.html) This plugin type has some restrictions though.

For complete freedom in the implementation, an [unmanaged extension](http://docs.neo4j.org/chunked/milestone/server-unmanaged-extensions.html) can be used. Unmanaged extensions are essentially [Jersey](http://jersey.java.net/) resource implementations. The resource constructors or methods can get the GraphDatabaseService injected to execute the necessary operations and return appropriate Representations.

Both kinds of extensions have to be packaged as JAR files and added to the Neo4j Server's plugin directory. Server Plugins are picked up by the server at startup if they provide the necessary META-INF.services/org.neo4j.server.plugins.ServerPlugin file for Java's ServiceLoader facility. Unmanaged extensions have to be registered with the Neo4j Server configuration.

#### **Example 25.1. Configuring an unmanaged extension**

```
org.neo4j.server.thirdparty_jaxrs_classes=com.example.mypackage=/my-context
```
Running Spring Data Neo4j on the Neo4j Server is easy. You need to tell the server where to find the Spring context configuration file, and which beans from it to expose:

**Example 25.2. Server plugin initialization**

```
public class HelloWorldInitializer extends SpringPluginInitializer {
     public HelloWorldInitializer() {
        super(new String[]{"spring/helloWorldServer-Context.xml"},
               Pair.of("worldRepository", WorldRepository.class),
               Pair.of("template", Neo4jTemplate.class));
     }
}
```
Now, your resources can require the spring-beans they need, annotated with  $\infty$  context like this:

**Example 25.3. Jersey resource**

```
@Path( "/path" )
@POST
@Produces( MediaType.APPLICATION_JSON )
public void foo( @Context WorldRepository repo ) {
     ...
}
```
The SpringPluginInitializer merges the GraphDatabaseService with the Spring configuration and registers the named beans as Jersey Injectables. It is still necessary to list the initializer's fully qualified class name in a file named META-INF/services/org.neo4j.server.plugins.PluginLifecycle. The Neo4j Server can then pick up and run the initialization classes before the extensions are loaded.

## **25.2. Using Spring Data Neo4j as a REST client**

Spring Data Neo4j can use a set of Java REST bindings which come as a drop in replacement for the GraphDatabaseService API. By simply configuring the graphDatabaseService to be a RestGraphDatabase pointing to a Neo4j Server instance.

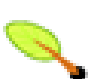

### **Note**

The Neo4j Server REST API does not allow for transactions to span across requests, which means that Spring Data Neo4j is not transactional when running with a RestGraphDatabase.

Please also keep in mind that performing graph operations via the REST-API is about one order of magnitude slower than location operations. Try to use the Neo4j Cypher query language, server-side traversals (RestTraversal) or Gremlin expressions whenever possible for retrieving large sets of data. Future versions of Spring Data Neo4j will use the more performant batching as well as a binary protocol.

To set up your project to use the REST bindings, add this dependency to your pom.xml:

#### **Example 25.4. REST-Client configuration - pom.xml**

```
<dependency>
  <groupId>org.springframework.data</groupId>
  <artifactId>spring-data-neo4j-rest</artifactId>
  <version>2.0.0.RELEASE</version>
</dependency>
```
Now, you set up the normal Spring Data Neo4j configuration, but point the database to an URL instead of a local directory, like so:

#### **Example 25.5. REST client configuration - application context**

```
<neo4j:config graphDatabaseService="graphDatabaseService"/>
<bean id="graphDatabaseService" class="org.springframework.data.neo4j.rest.RestGraphDatabase">
    <constructor-arg value="http://localhost:7474/db/data/"/>
</bean>
```
Your project is now set up to work against a remote Neo4j Server.

The remote REST implementation works for both the Neo4jTemplate as well as the GraphEntities. For traversals and cypher-graph-queries it is sensible to forward those to the remote and execute them there instead of walking the graph over the wire. RestGraphDatabase already supports that by providing methods that forward to the remote instance. (e.g. queryEngineFor(), index() and  $createstTraversalDescription($ ). Please use those methods when interacting with a remote server for optimal performance.